$\sim 1$ 

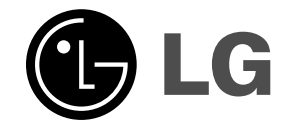

# **DVD/CD-EMPFÄNGER BEDIENUNGSANLEITUNG**

**MODELL: HT702TN**

**HT702TN-D0 SH72TN-F, SH72TN-C, SH72TN-S, SH72TN-W)**  $\overline{\phantom{a}}$ 

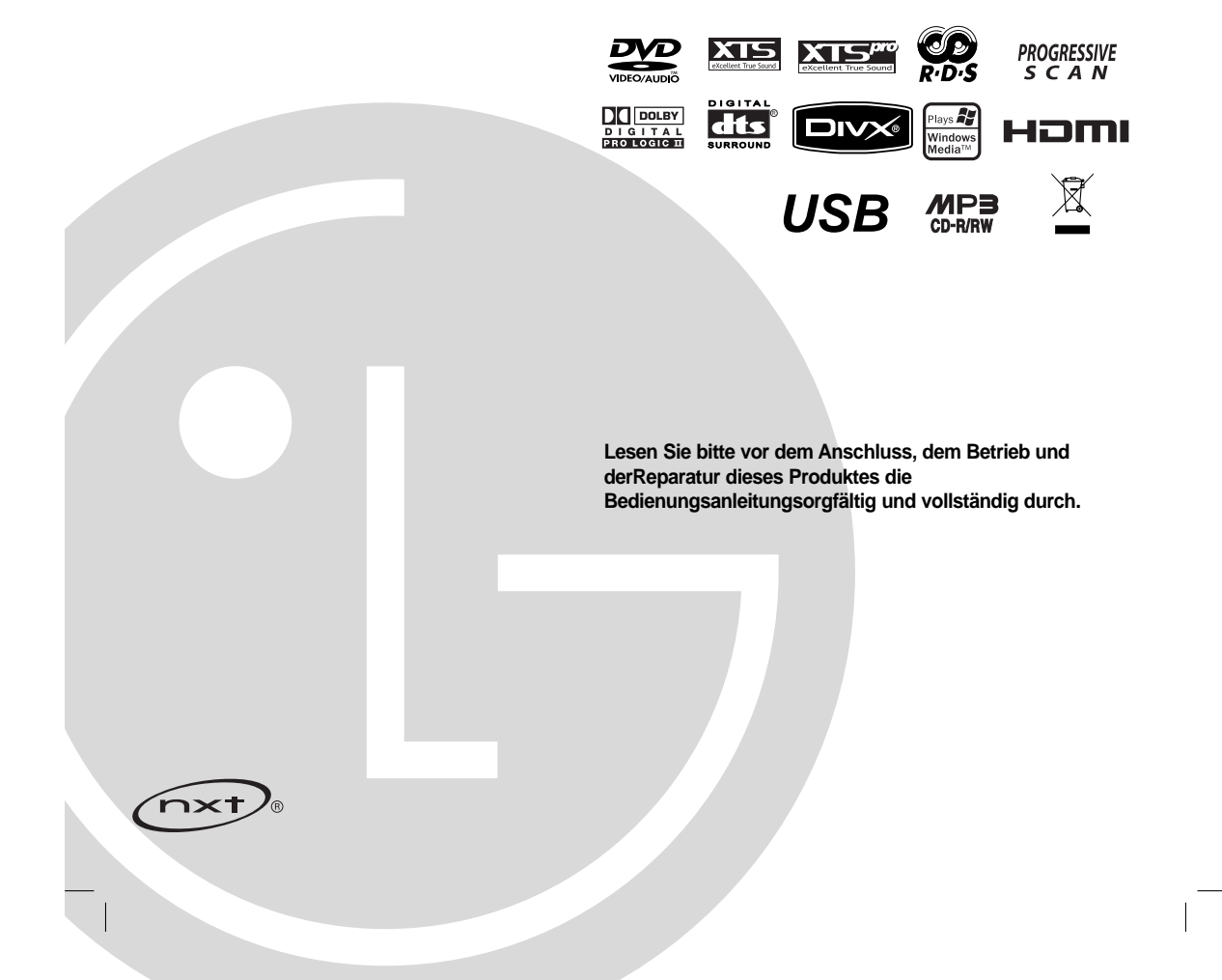

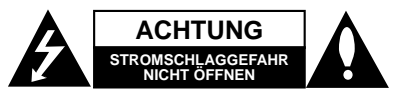

**ACHTUNG: UM DIE GEFAHR VON STROMSCHLÄGEN ZU VERMEIDEN, DAS GEHÄUSE<br>(BZW. DIE RÜCKSEITE) NICHT ABNEHMEN UND/ODER<br>DAS GERÄT SELBST REPARIEREN. ES BEFINDEN SICHT<br>KEINE BAUTELLE IM GERÄT, DIE VOM BENUTZER<br>REPARIERT WERDEN KÖN** 

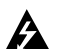

Der Blitz mit der Pfeilspitze im gleichseitigen Dreieck weist den Benutzer auf unisolierte und gefährliche spannungsführende Stellen innerhalb des Gerätegehäuses hin, an denen die Spannung groß genug ist, um für den Menschen die Gefahr eines Stromschlages zu bergen.

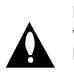

Das Ausrufungszeichen im gleichseitigen Dreieck weist den Benutzer auf wichtige vorhandene Betriebs- und Wartungsanleitungen in der produktbegleitenden Dokumentation hin.

**WARNUNG:** ZUR VERMEIDUNG VON BRÄNDEN ODER STROMSCHLÄGEN DIESES GERÄT NIEMALS REGEN ODER FEUCHTIGKEIT AUSSETZEN.

**WARNUNG:** Installieren Sie das Gerät nicht in einem geschlossenen Raum, z.B. einem Bücherregal, oder an einem ähnlichen Ort.

**ACHTUNG:** Die Belüftungsöffnungen niemals verdecken. Das Gerät immer laut Herstellerangaben anschließen.

Schlitze und Öffnungen im Gehäuse dienen der Belüftung, gewährleisten einen störungsfreien Betrieb des Gerätes und schützen es vor Überhitzung. Die Öffnungen sollten niemals durch Aufstellen des Gerätes auf einem Bett, Sofa, Teppich oder ähnlichen Untergründen verdeckt werden. Das Gerät sollte nicht in z. B. einem Bücherregal oder Schrank aufgestellt werden, wenn keine ausreichende Belüftung gewährleistet werden kann oder die Anleitungen missachtet wurden.

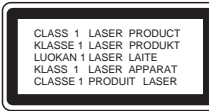

**ACHTUNG:** BEI GEÖFFNETEM GEHÄUSE UND VERRIEGELUNGEN TRITT SICHTBARE UND UNSICHTBARE LASERSTRAHLUNG AUF. NIEMALS MIT HILFE VON OPTISCHEN INSTRUMENTEN IN DEN LASER BLICKEN.

#### **VORSICHT:**

**2**

Dieses Gerät besitzt ein Laser-System.

Um das Gerät richtig zu verwenden, lesen Sie dieses Benutzerhandbuch sorgfältig durch und bewahren Sie es auf. Setzen Sie sich zur Wartung mit einem qualifizierten

Servicebetrieb in Verbindung. Durch Bedienung, Einstellungen oder Verfahren, die in diesem Handbuch nicht erwähnt werden, können gefährliche Strahlungen verursacht werden.

Um direkten Kontakt mit dem Laserstrahl zu vermeiden, darf das Gehäuse nicht geöffnet werden. NIEMALS DIREKT IN DEN LASERSTRAHL BLICKEN.

**VORSICHT:** Das Gerät darf nicht mit Tropf-oder Spritzwasser in Berührung kommen und es sollten keine mit Wasser gefüllten Behälter auf das Gerät gestellt werden, wie z. B. Vasen.

# **VORSICHTSHINWEISE zum Netzkabel**

# **Die meisten Geräte sollten an einen eigenen**

**Stromkreis angeschlossen werden;** D. h. eine separate Steckdose ohne weitere Anschlüsse oder Zweigleitungen, über die ausschließlich dieses Gerät mit Strom versorgt wird. Beachten Sie hierzu die technischen Daten des Gerätes in diesem Benutzerhandbuch.

# Steckdosen niemals überlasten. Bei

überlasteten, lockeren oder beschädigten Steckdosen,Verlängerungskabeln, bei abgenutzten Kabeln oderbeschädigter Isolierung besteht die Gefahr vonStromschlägen oder Bränden. Die Gerätekabel solltenregelmäßig überprüft werden. Bei Beschädigungenoder Abnutzungen des Kabels sofort den Netzsteckerziehen und das Kabel von einem qualifiziertenTechniker durch ein gleiches Modell austauschenlassen.

#### Das Netzkabel vor mechanischen

Beschädigungen,schützen, wie z. B. Verdrehen, Knicken,Eindrücken, Einklemmen in einer Tür oderDarauftreten.

Achten Sie besonders auf die Stecker, Steckdosen und den Bereich, an dem das Kabel aus dem Gerät austritt.

Ziehen Sie zum Unterbrechen der Stromversorgung den Netzstecker. Achten Sie beim Aufstellen des Gerätes darauf, dass der Netzstecker leicht erreichbar bleibt.

# **Entsorgung von Altgeräten**

1. Wenn dieses Symbol eines

- durchgestrichenen Abfalleimers auf einem Produkt angebracht ist, unterliegt dieses Produkt der europäischen Richtlinie 2002/96/EC.
- 2. Alle Elektro- und Elektronik-Altgeräte müssen getrennt vom Hausmüll über dafür staatlich vorgesehene Stellen entsorgt werden.
- 3. Mit der ordnungsgemäßen Entsorgung des alten Gerätes vermeiden Sie Umweltschäden sowie eine Gefährdung der eigenen Gesundheit.
- 4. Weitere Informationen zur Entsorgung des alten Gerätes erhalten Sie bei der Stadtverwaltung, beim Entsorgungsamt oder in dem Geschäft, in dem Sie das Produkt erworben haben.

### **Dieses Produkt wurde gemäß den EWG-RICHTLINIEN 89/336/EEC, 93/68/EEC und 73/23/EEC hergestellt.**

# **Einführung**

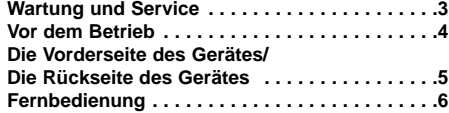

# **Installation und Einrichtung**

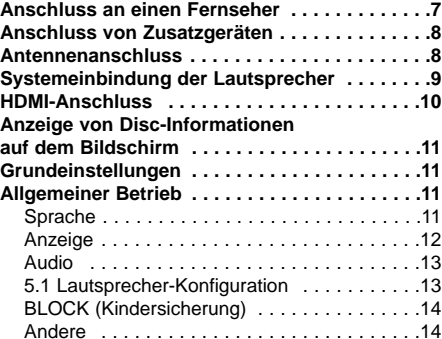

# **Bedienung**

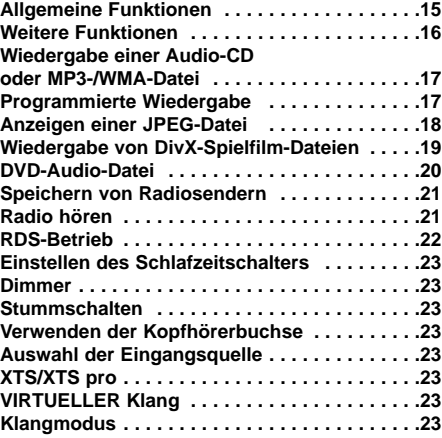

# **Anhang**

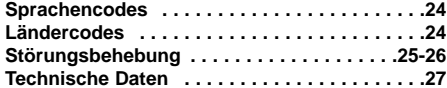

# **Wartung und Service**

Lesen Sie die Informationen in diesem Kapitel, bevor Sie sich an einen Servicetechniker wenden.

# **Handhabung des Gerätes**

# **Beim Versand des Gerätes**

Bewahren Sie den Original-Versandkarton und das Verpackungsmaterial auf. Wenn Sie das Gerät einsenden müssen, verpacken Sie es wieder so, wie es ab Werk geliefert wurde, um es optimal zu schützen.

# **Gerätegehäuse sauber halten**

- Verwenden Sie keine flüchtigen Flüssigkeiten wie Insektizidsprays in der Nähe des Gerätes.
- Gummi- oder Kunststoffgegenstände sollten nicht längere Zeit mit dem Gerät in Kontakt bleiben. Sie hinterlassen Spuren auf der Oberfläche.

#### **Reinigen des Gerätes**

Reinigen Sie den Receiver mit einem weichen,trockenen Tuch. Wenn die Oberflächen starkverschmutzt ist, verwenden Sie ein mit einer mildenPutzmittellösung angefeuchtetes weiches Tuch.

Verwenden Sie keine starken Lösungsmittel wie Alkohol, Benzin oder Verdünner, da sie die Oberfläche des Gerätes angreifen können.

# **Wartung des Gerätes**

Der DVD/CD-Receiver ist ein Hightech-Präzisionsgerät. Wenn die optische Abtastlinse unddie Teile des Disc-Laufwerks verschmutzt oderabgenutzt sind, kann sich die Bildqualitätverschlechtern.

Je nach Betriebsumgebung empfehlen wirregelmäßige Prüfungen und Wartungen nachjeweils 1000 Betriebsstunden.

Informationen erhalten Sie bei einem Händler in Ihrer Nähe.

nxt of New Transducers Limited

# **Einführung**

# **Vor dem Betrieb**

Um die ordnungsgemäße Verwendung des Gerätes zu gewährleisten, lesen Sie dieses Handbuch sorgfältig durch und bewahren Sie es zum späteren Nachschlagen auf.

Dieses Handbuch enthält Informationen zum Betrieb und zur Wartung Ihres DVD-/CD-Receivers. Wenn dieses Gerät repariert werden muss, wenden Sie sich an einen autorisierten Fachhändler.

# Hinweise zum Symbol  $\triangleq$  auf dem Bildschirm

Wenn während des Betriebs das Symbol "  $\mathbf{\mathbf{\Psi}}$  " auf dem Bildschirm Ihres Fernsehgerätes angezeigt wird, ist die in der vorliegenden

Bedienungsanleitungerläuterte Funktion auf der eingelegten DVD-Video-Disc nicht verfügbar.

# **Hinweise zu den verwendeten Symbolen** Hinweis:

Weist auf besondere Hinweise und Betriebsmerkmale hin.

Tipp:

Weist auf Tipps und Tricks hin, die die Bedienung dieses Gerätes vereinfachen.

Enthält der Titel eines Kapitels eines der folgenden Symbole, ist dies nur auf die durch das Symbol dargestellte Disc anwendbar.

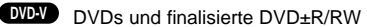

DVD-Audio-Discs **DVD-A**

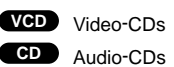

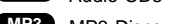

- MP3-Discs **MP3** WMA-Discs **WMA**
- JPEG-Discs **JPEG**

DivX DivX-Discs

**4**

Hergestellt unter der Lizenz von Dolby Laboratories. "Dolby", "Pro Logic" und das Doppel-D-Symbol sind Warenzeichen von Dolby Laboratories. Vertrauliche unveröffentlichte Arbeiten. Copyright 1992-1997 Dolby Laboratories. Alle Rechte vorbehalten.

Hergestellt mit Genehmigung von Digital Theater Systems, Inc. U.S. Pat.-Nr. 5,451,942; 5,956,674; 5,974,380;

5,978,762; 6,226,616; 6,487,535 und weitere US- und Alle Rechte vorbehalten."

weltweite Patente ausgestellt und angemeldet. "DTS" und "DTS Digital-Surround" sind eingetragene Markenzeichen von Digital Theater Systems, Inc. Copyright 1996, 2003 Digital Theater Systems, Inc.Alle Rechte vorbehalten.

# **Unterstützte Disc-Formate**

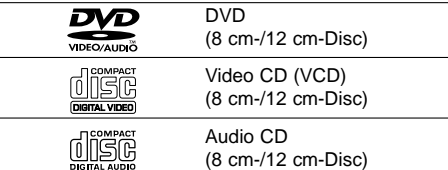

Zusätzlich kann das Gerät DivX-Dateien, DVD-RW-, DVD+RW-, SVCD- und CD-R- oder CD-RW-Discs mit Audiotiteln, MP3-, WMA- und/oder JPEG-Dateien abspielen.

#### Hinweise:

- Je nach Aufnahmegerät oder der CD-R/RW(oder DVD-RW-, DVD+RW-) Disc selbst können einige CD-R/RW- (oder DVD-RW-, DVD+RW-) Discs nicht mit diesem Gerät wiedergegeben werden.
- Bringen Sie auf keiner der beiden Seiten (weder auf der beschrifteten noch auf der bespielten) einer Disc Aufkleber an.
- Verwenden Sie keine ungewöhnlich geformten CDs (z. B. herzförmig oder achteckig). Andernfalls sind Fehlfunktionen nicht auszuschließen.

#### **Ländercode**

Der Ländercode dieses Players ist auf der Geräterückseite aufgedruckt. Es können nur DVD-Discs mit diesem bzw. mit dem Ländercode "ALLE" wiedergegeben werden.

#### **Hinweise zu Ländercodes**

- Bei den meisten DVDs finden Sie einen Globus mit einer oder mehreren Nummern gut sichtbar auf der Hülle. Diese Nummer muss mit dem Ländercode Ihres DVD-Players übereinstimmen, damit Sie die Disc wiedergeben können.
- Wenn Sie eine DVD mit einem anderen Ländercode mit Ihrem Player wiedergeben möchten, wird die Meldung "Ländercode überprüfen" auf dem Bildschirm des Fernsehgerätes angezeigt.

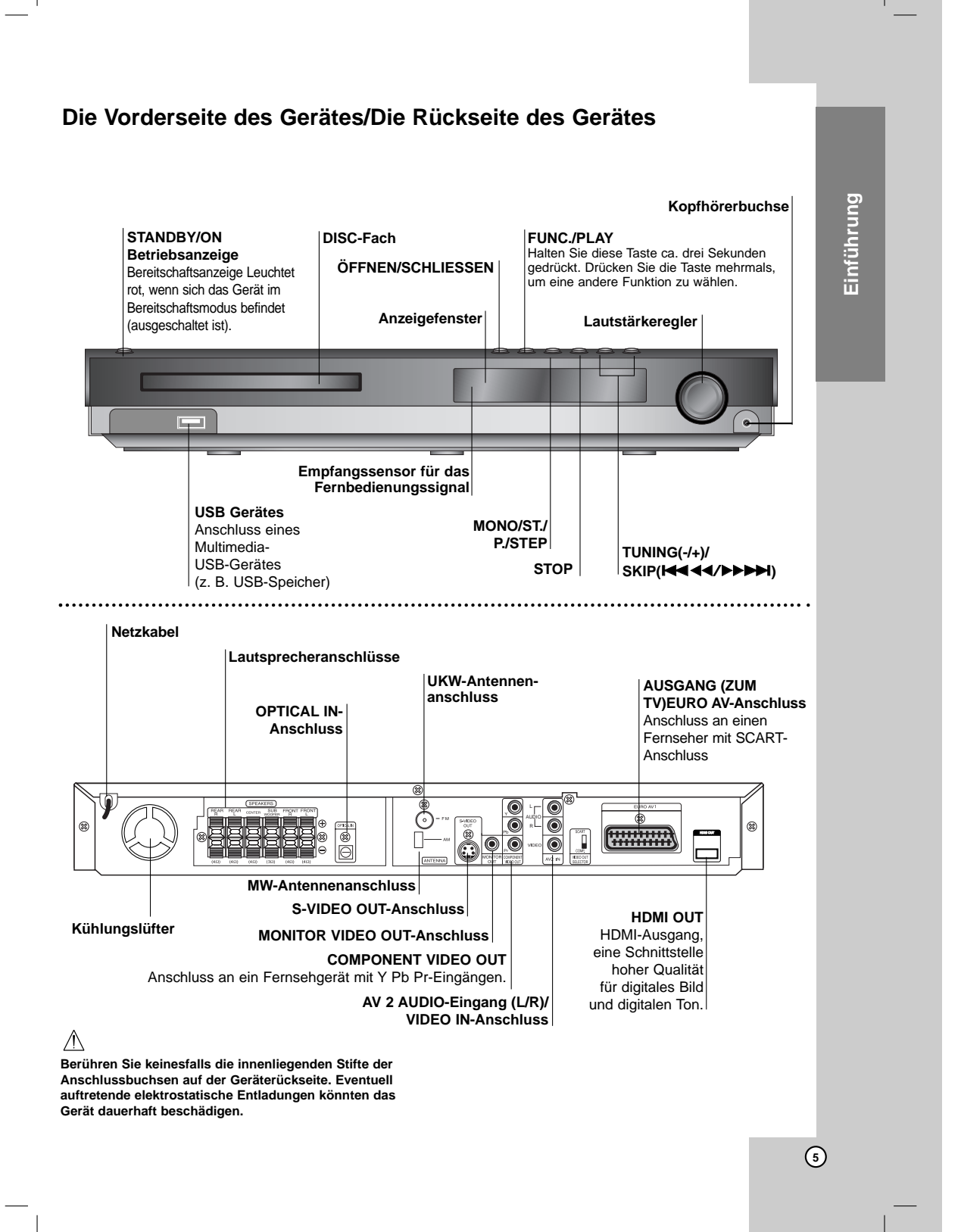

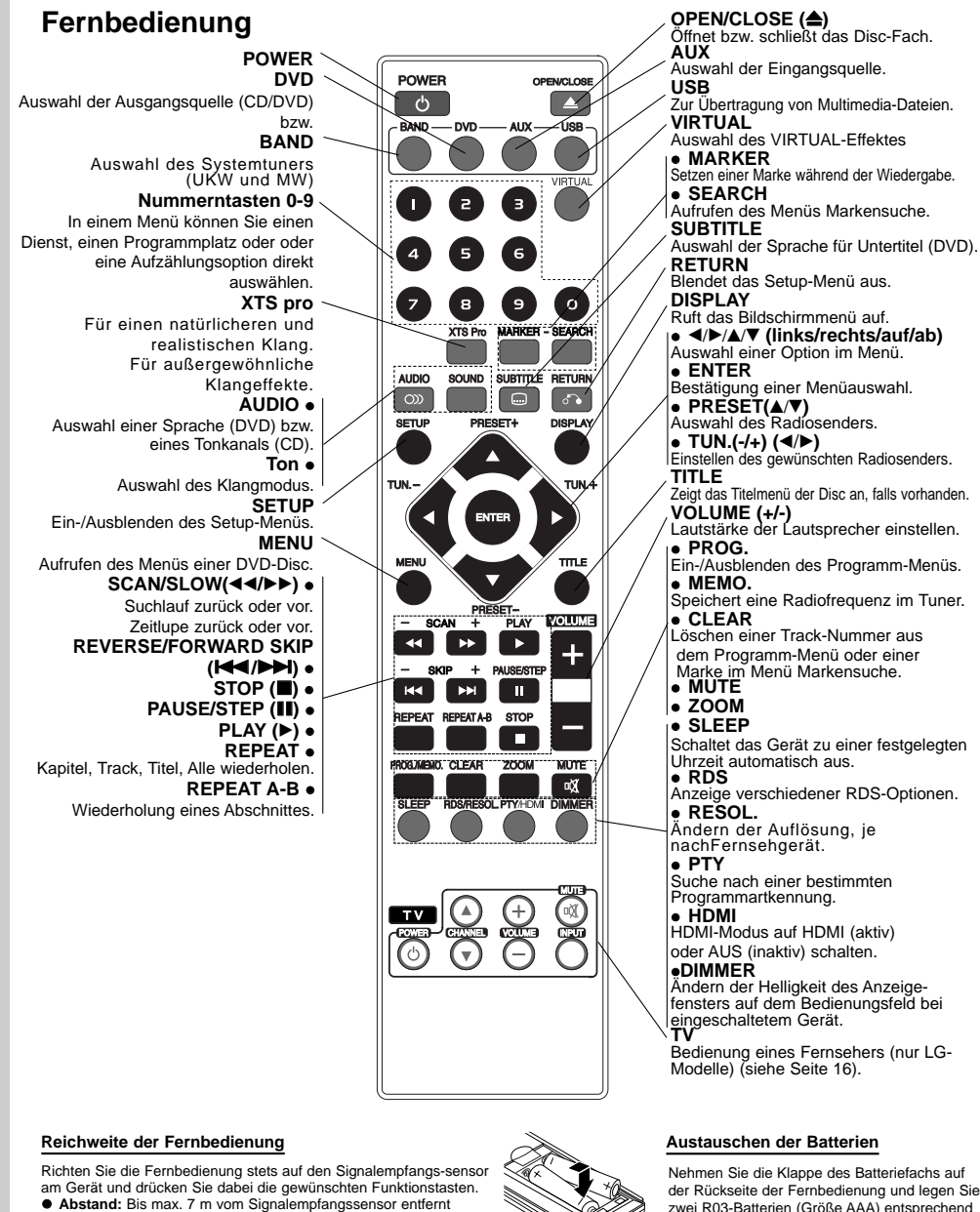

**Winkel:** Circa 30° in jeder Richtung vom Signalempfangssensor entfernt.

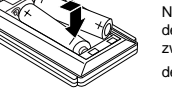

der Rückseite der Fernbedienung und legen Sie zwei R03-Batterien (Größe AAA) entsprechend der korrekten Polarität  $\bullet$  und  $\bullet$  ein.

# **Vorsicht:**

**6**

Verwenden Sie keine neuen und alten Batterien zusammen. Verwenden Sie keine unterschiedlichen Batteriearten zusammen (Standard, Alkaline usw.)

# **Installation und Einrichtung**

# **Anschluss an einen Fernseher**

Stellen Sie eine der folgenden Verbindungen, je nach den Fähigkeiten Ihrer vorhandenen Zusatzgeräte her.

# Tipps:

- Je nach Ihrem Fernseher und den anderen Geräten gibt es verschiedene Möglichkeiten zum Anschluss des Receivers. Schließen Sie ein Zusatzgerät wie in einer der folgenden Beschreibungen an.
- Sehen Sie bitte in den Anleitungen für Ihren Fernseher, Videorecorder, Ihre Stereoanlage oder der anderen Geräte nach, um die beste Anschlussart zu ermitteln.
- Vorsicht:
- Stellen Sie sicher, dass der DVD/CD-Receiverdirekt am Fernseher angeschlossen ist. Stellen den richtigen AV-Eingang auf Ihrem Fernseher ein.
- Verbinden Sie Ihren DVD/CD-Receiver nicht überIhren Videorecorder mit dem Fernseher. Das DVD-Bild könnte durch das Kopierschutzsystemverzerrt werden.

# **Rear of TV Rückseite des Fernsehers**

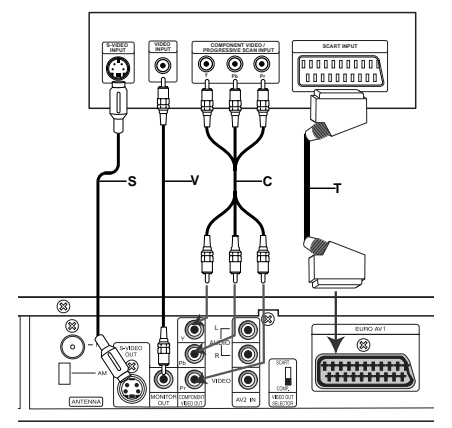

**Rückseite des DVD/CD-Receivers** 

# **S-Video Anschluss**

Verbinden Sie die S-VIDEO OUT-Buchse des DVD- /CD-Receivers über das S-Video-Kabel **(S)** mit der S-Video-Eingangsbuchse des Fernsehers.

# **Videoanschluss**

Verbinden Sie die MONITOR OUT-Buchse des DVD- /CD-Receivers über das enthaltene Videokabel **(V)** mit der Video-Eingangsbuchse des Fernsehers.

# **Component Video-Anschluss**

Verbinden Sie die COMPONENTVIDEO OUT-Buchsen des DVD/CD-Receivers über ein YPb Pr (C)- Kabel mit den entsprechenden Buchsen des Fernsehgerätes.

# **SCART-Anschluss**

Verbinden Sie die EURO AV-AUSGANGS-Buchse(ZUM TV) des DVD/CD-Receivers über das Scart-Kabel **(T)**mit den entsprechenden

- Bei einem High-Definition- oder einem "Digital Ready"-Fernseher ist mit Progressive Scan des DVD/CD-Receivers eine bessere Auflösung möglich.
- Wenn Ihr Fernseher die eingestellte Bildauflösung nicht unterstützt, kann das Bild verzerrt werden. Lesen Sie zur Einstellung der geeigneten Auflösung das Benutzerhandbuch Ihres Fernsehers.

# Hinweise:

- Der HDMI-Modus muss bei Anschluss an die Buchsen VIDEO OUT, S-VIDEO OUT und Component-Video auf AUS geschaltet werden.
- Für den Scart-Anschluss liegt keine Abbildung vor.

# $\triangle$  Vorsicht

# **WAHLSCHALTER FÜR VIDEOAUSGANG**

- Wählen Sie bei ausgeschaltetem Gerät für den EURO AV TO TV-Anschluss das
- COMPONENT VIDEO OUT-  $\blacksquare$
- (PROGRESSIVE SCAN) oder das SCART-
- Signal, je nachdem, wie das Gerät am
- Fernseher angeschlossen wird.

# **Anschluss von Zusatzgeräten**

- 1. Anschluss eines Videorekorders an die AUX IN-Anschlüsse.
- 2. Anschluss über die USB-Schnittstelle eines USB-Speichergerätes (z. B. MP3-Player) an den USB-Anschluss auf der Gerätevorderseite.
- 3. Anschluss über die USB-Schnittstelle eines USB-Speichergerätes (z. B. MP3-Player) an den USB HOST auf der Gerätevorderseite.

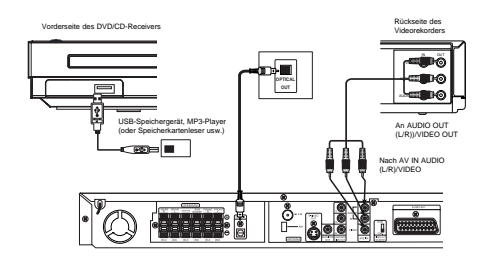

#### Hinweis:

Wenn das Audioformat des Digitalausgangs nicht den Leistungsmerkmalen Ihres Receivers entspricht, erzeugt der Receiver entweder ein lautes, verzerrtes Geräusch oder bleibt stumm.

#### **USB-Gerät von der Anlage trennen**

- 1. Wählen Sie einen anderen Betriebsmodus aus oder drücken Sie zweimal auf STOP ( $\blacksquare$ ).
- 2. Trennen Sie das USB-Gerät von der Anlage.

#### Hinweise:

**8**

- Das USB-Gerät darf nicht während des Betriebs getrennt werden.
- Es können Musikdateien (MP3/WMA), Bilddateien (JPEG) und DivX-Dateien wiedergegeben werden.
- Mit diesem Gerät kann kein USB-HUB verwendet werden.
- Empfohlene SpeicherkartenCompact Flash-Karte (CFC), Micro Drive (MD),SmartMedia Card (SMC), Speicher-Stick (MS),Secure Digital-Karte (SD), Multimedia-Karte(MMC), Speicher-Stick Pro (MS-Pro)- Kompatibel mit: FAT16, FAT32 - Es sollten nur die empfohlenen Speicherkarten
- verwendet werden Geräte, für die eine zusätzliche Software-Installation erforderlich ist, können nicht an dieses Gerät angeschlossen werden.
- Bei Einsatz einer USB-Festplatte muss diese über ein separates Netzkabel angeschlossen werden, damit ein reibungsloser Betrieb möglich ist. Es werden bis zu vier Primärpartitionen auf dem Laufwerk unterstützt. Erweiterte Partitionen werden jedoch nicht erkannt.
- Falls zwei oder mehr USB-Geräte angeschlossen werden, wird ein Laufwerkordner angezeigt.Um nach einem Ordnerwechsel zum vorherigenMenü zurückzukehren, drücken Sie auf RETURN.
- Digitalkameras und Mobiltelefone werden nichtunterstützt.

# **Antennenanschluss**

Schließen Sie die mitgelieferten UKW/MW-Antennen an, um Radio zu hören.

- Schließen Sie die MW-Rahmenantenne an dieAM-Antennenbuchse an.
- Schließen Sie die UKW-Wurfantenne an die FM-Antennenbuchse an.

#### Hinweise:

- Um Interferenzen zu vermeiden, halten Sie die MW-Rahmenantenne vom DVD/CD-Receiver und anderen Geräten fern.
- Achten Sie darauf, dass die UKW-Wurfantenne ganz ausgelegt ist.
- Nachdem Sie die UKW-Wurfantenne angeschlossen haben, richten Sie sie möglichst horizontal aus.

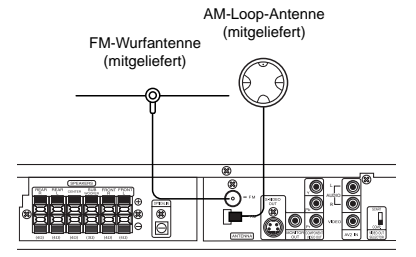

# **Systemeinbindung der Lautsprecher**

Schließen Sie die Lautsprecherkabel an die Lautsprecheranschlüsse an. Um einen optimalen Surround-Klang zu erreichen,müssen die Einstellungen der Lautsprecher(Lautstärke, Entfernung) vorgenommen werden.

# Hinweise:

 $^{-}$ 

- Achten Sie darauf, dass das Lautsprecherkabel zuden jeweiligen Anschlussklemmen der einzelnenKomponenten passt.: + zu + und – zu –. Sind dieKabel vertauscht, wird der Ton verzerrt und zu bassarm wiedergegeben.
- Wenn die vorderen Lautsprecher mit niedrigermaximaler Eingangsleistung belastet werden, stellen Sie die Lautstärke sehr vorsichtig ein, damit eine Überlastung an den Lautsprecher-Ausgängen vermieden wird.

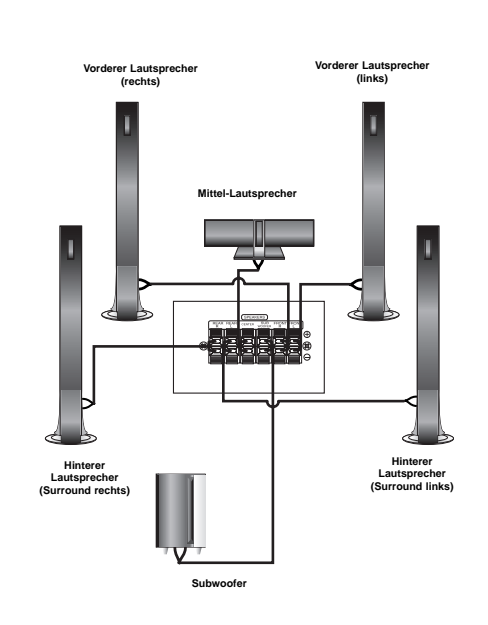

Installation und Einrichtung **Installation und Einrichtung**

# **HDMI-Anschluss**

Ein HDMI-Fernseher oder Monitor kann über ein HDMI-Kabel an dieses Heimkinosystem angeschlossen werden.

- 1. Verbinden Sie die HDMI OUT-Buchse des Heimkinosystems mit der HDMI-Buchse eines HDMI-kompatiblen Fernsehers oder Monitors (H).
- 2. Stellen Sie den Eingang des Fernsehers auf HDMI ein (siehe Bedienungsanleitung des Fernsehers).
- 3. .Drücken Sie zur Auswahl des HDMI-Modus bei angehaltener Wiedergabe auf HDMI. Drücken Sie zur Auswahl der Auflösung mehrmals die Taste RESOL.

Hinweis:

- Der Pfeil auf dem Stecker des Kabelanschlusses sollte nach oben zeigen, damit der Stecker richtig am DVD/VCR-Receiver angeschlossen wird.
- Falls kein HDMI-Kabel angeschlossen ist, besitzt die HDMI-Taste keine Funktion.
- Überprüfen Sie bei Verzerrungen oder Streifen auf dem Bildschirm das HDMI-Kabel. **Dieser DVD-Player**

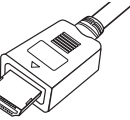

- unterstützt nicht alle HDCP- kompatiblen DVI-Geräte.
- Falls der Fernseher kein HDCP unterstützt, erscheint Schnee auf dem Bild oder das Bild flimmert.

# Tipp:

Bei einem HDMI-Anschluss kann die Auflösung für die HDMI-Ausgabe (576p, 720p, 1080i) über die Taste RESOL. auf der Fernbedienung geändert werden

## **Über HDMI**

HDMI (Hochauflösende Multimedia-Schnittstelle) überträgt Video- und Audiodaten bequem über einen einzigen digitalen Anschluss eines HDMI- oder DVIfähigen Fernsehgerätes.

Für den Anschluss an einen HDMI-Fernseher ist ein HDMI-Kabel erforderlich. Zum Anschluss an einen DVI-fähigen Fernseher wird zusätzlich ein HDMI-DVI-Adapter benötigt.

HDMI unterstützt die Normen Standard, Erweitert oder hochauflösendes Video Plus bis hin zu Mehrkanal-Surround-Sound. Merkmale von HDMI sind u. a. unkomprimiertes digitales Video, eine

Bandbreite von bis zu 5 Gigabyte pro Sekunde, nur ein Anschluss (anstatt mehrere Kabel und Anschlüsse) sowie die Kommunikation zwischen AV-Quelle und AV-Geräten, wie z. B. digitale Fernseher.

HDMI, das HDMI Logo und High-Definition Multimedia Interface sind Markenzeichen oder eingetragene Markenzeichen von HDMI licensing LLC. Wichtiger Hinweis

**10**

Wenn der Fernseher ausgeschaltet oder das HDMI-Kabel während der Wiedergabe vom Gerät abgezogen wird, wird die Wiedergabe angehalten.

- Zum Fortsetzen der Wiedergabe müssen Sie auf die Wiedergabe-Taste klicken.
	- Bei manchen Fernsehgeräten ist dieses Verhalten auch beim Umschalten des TV-Modus zu beobachten.

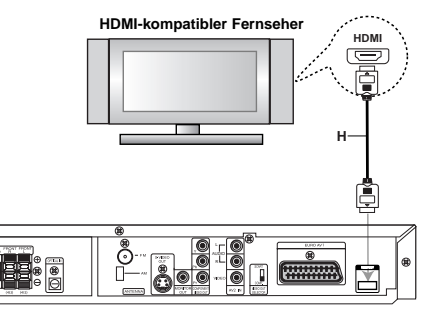

# **Einstellung der Auflösung**

Drücken Sie zum Ändern der Auflösung des COMPONENT VIDEO-Ausgangs die Taste RESOLUTION auf dem Bedienungsfeld. Die möglichen Auflösungen finden Sie in der folgenden Tabelle.

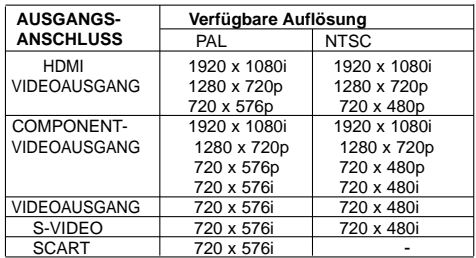

# Hinweise:

- Falls beim analogen Videoanschluss kein Bild auf
- dem Bildschirm angezeigt wird, ändern Sie die<br>Auflösung nach 480i (bzw. 576i).<br>● Bei Auflösungen von 720p und 1080i für den<br>Component-Video-Ausgang können nur Discs ohne Kopierschutz wiedergegeben werden. Kopiergeschützte Discs werden mit einer Auflösung von 576p (PAL) bzw. 480p (NTSC) wiedergegeben.
- Die Auflösungen 1080i, 720p, 576p und 480p werden von den analogen Videoanschlüssen (MONITOR OUT, SCART und S-VIDEO OUT) nicht
- unterstützt. Im RGB-Modus wird über den Component-Ausgang (Y/Pb/Pr) ein schwarzer Bildschirm angezeigt.
- Nach dem Ändern der Auflösung ändert sich auch die Größe der angezeigten Menüs (MP3/JPEG/DivX).
- Falls der Fernseher diese Auflösung nicht unterstützt, wird das Bild verzerrt auf dem Bildschirm angezeigt. Lesen Sie zur Einstellung der geeigneten Auflösung die Bedienungsanleitung Ihres Fernsehers.

**Achtung**  Ist der Rekorder an einen HDMI-Anschluss angeschlossen und wird die Auflösung geändert, können Fehlfunktionen auftreten. Schalten Sie den Rekorder in diesem Fall aus und wieder ein.

# **Anzeige von Disc-Informationen auf dem Bildschirm**

Auf dem Bildschirm können verschiedene Informationen über die eingelegte Disc angezeigt werden.

- 1. Drücken Sie auf DISPLAY, um verschiedene Wiedergabeinformationen einzublenden. Je nach eingelegter Disc oder Wiedergabeart werden unterschiedliche Informationen angezeigt.
- 2. Wählen Sie mit ▲ / ▼ einen Eintrag aus und ändern bzw. wählen Sie mit  $\blacktriangleleft$  /  $\blacktriangleright$  die Einstellung.
	- Titel (Track) Aktuelle Titelnummer (bzw. Tracknummer)/Gesamtanzahl der Titel (bzw. Tracks).
	- Kapitel Aktuelle Kapitelnummer/Gesamtanzahl der Kapitel.
	- Zeit Verstrichene Spielzeit.
	- Audio Ausgewählte Audiosprache oder gewählter Tonkanal.
	- Untertitel Ausgewählte Untertitel. Winkel – Ausgewählter Kamerawinkel/
	- Gesamtanzahl der Kamerawinkel. Ton – Ausgewählter Klangmodus.
	-

## Hinweis:

Nach einigen Sekunden ohne Tastendruck wird die Bildschirmanzeige ausgeblendet.

# **Grundeinstellungen**

Mit Hilfe des Setup-Menüs können Sie beispielsweise das Bild und den Ton einstellen. Außerdem kann u. a. die Sprache für die Untertitel und das Setup-Menü einstellen. Detaillierte Hinweise zu den einzelnen Optionen des Setup-Menüs finden Sie auf den Seiten 11 bis 14.

# **So blenden Sie das Menü ein und aus:**

Drücken Sie SETUP, um das Menü anzuzeigen. Wenn Sie SETUP erneut drücken, kehren Sie zum ersten Bildschirm zurück.

# **So gehen Sie zur nächsten Ebene:**

Drücken Sie ▶ auf der Fernbedienung.

**So kehren Sie zur vorherigen Ebene zurück:** Drücken Sie < auf der Fernbedienung.

# **ALLGEMEINE BEDIENUNG**

- 1. Drücken Sie SETUP. Das Setup-Menü wird angezeigt.
- 2. Verwenden Sie  $\blacktriangle$  /  $\nabla$ , um die gewünschte Option auszuwählen. Drücken Sie danach  $\blacktriangleright$ , um zur zweiten Ebene zu gelangen. Auf dem Bildschirm werden die aktuelle Einstellung für die aktuelle Option sowie alternative Einstellungen angezeigt.
- 3. Verwenden Sie ▲ / ▼, um die zweite gewünschte Option auszuwählen. Drücken Sie danach ▶, um zur dritten Ebene zu gelangen.
- 4. Verwenden Sie ▲ / ▼, um die gewünschte Einstellung auszuwählen, und bestätigen Sie Ihre Auswahl mit ENTER. Bei einigen Optionen sind weitere Schritte erforderlich.
- 5. Drücken Sie SETUP oder PLAY, um das Setup-Menü auszublenden.

# **SPRACHE**

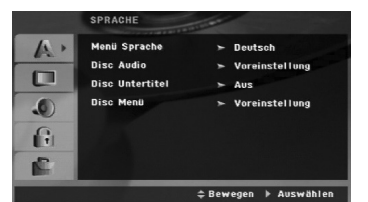

# **Menüsprache**

Wählen Sie eine Sprache für das Setup-Menü und das Bildschirmmenü aus.

# **Disc-Audio/Untertitel/Menü**

Wählen Sie die gewünschte Sprache für Audiotitel (Disc-Audio), Untertitel und das Disc-Menü aus.

**Voreinstellung** – Bezieht sich auf die Originalsprache, in der die Disc aufgezeichnet wurde.

**Andere** – Drücken Sie zur Auswahl einer anderen Sprache die Nummerntasten gefolgt von ENTER, um die jeweilige vierstellige Nummer laut Liste der Sprachcodes auf Seite 24 einzugeben. Drücken Sie bei einer falschen Eingabe auf CLEAR.

# **ANZEIGE**

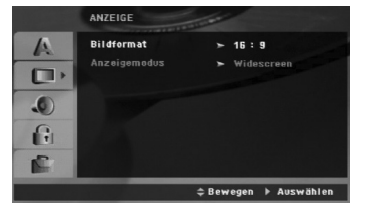

# **Bildformat**

**4:3 –** Wählen Sie diese Einstellung, wenn ein herkömmliches Fernsehgerät angeschlossen ist.

**16:9 –** Wählen Sie diese Einstellung, wenn ein Breitbild-Fernsehgerät angeschlossen ist.

# **Anzeigemodus**

Die Bildmodus-Einstellung funktioniert nur, wenn das Bildformat des Fernsehers auf 4:3 gesetzt ist.

**Letterbox –** Aufnahmen im Breitbildformat erscheinen mit schwarzen Balken am oberen und unteren Bildschirmrand.

**Panscan –** Zeigt automatisch das Bildmaterial auf dem gesamten Bildschirm an, schneidet aber bei Bedarf Bereiche an den beiden Seiten ab.

 $\mathbb{R}$ 

# **AUDIO**

Jede DVD-Disc hat mehrere Audio-Ausgabeoptionen.Legen Sie die Audio-Optionen des Receivers inÜbereinstimmung mit dem Typ des Audiosystems fest,das Sie einsetzen.

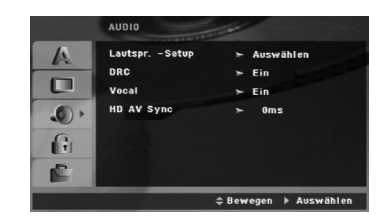

# **Dynamische Reichweitensteuerung (DRC)**

Dank der digitalen Klangtechnologie können Sie dieTonspur einer DVD\*1jedes Mal in bestmöglicherPräzision und Wirklichkeitsnähe erleben. Manchmalmöchten Sie aber die dynamische Reichweite derAudioausgabe unterdrücken (das heißt denUnterschied zwischen den lautesten und den leisestenTönen). Auf diese Weise können Sie sich einen Filmauch bei geringer Lautstärke ansehen, ohne dass dieTonqualität dabei an Brillanz verliert. Um diese Optionauszuwählen, ändern Sie die Einstellung DRC auf Ein. \*1:Nur Dolby Digital

#### **Vocal**

Stellen Sie die Einstellung für die Option Vocal aufEin, wenn Sie eine Mehrkanal-Karaoke-DVDabspielen möchten. Die auf der eingelegten Discenthaltenen Karaoke-Kanäle werden dadurch demnormalen Zweikanal-Stereoton beigemischt.

### **HD AV Sync**

Bei Verwendung eines Digitalfernsehers.

Es kann vorkommen, dass auf Grund der verzögerten Übertragung des Videosignals im Vergleich zum Audiosignal das AV-Signal nicht synchron mit dem Ton empfangen wird.

Die Ursache liegt in der zeitaufwändigen Konvertierung des analogen Videosignals in ein digitales Signal im Digitalfernseher.

In diesem Fall erscheint das Bild auf dem Bildschirm nicht synchron mit dem Ton, selbst bei derselben Szene.

Im Menü HD AV Sync können Sie die Verzögerung des Audio-Signals anpassen, um das Bild passend zum Ton anzuzeigen.

- Verzögerung kann in Schritte zu 10 Millisekunden eingestellt werden (0 - 300 mSek.)
- Verzögerungsdauer variiert bei den unterschiedlichen TV-Marken. Die optimale Verzögerung muss also an den vorhandenen Fernseher angepasst werden.

# **5.1 Lautsprecher-Konfiguration**

Nehmen Sie für den integrierten 5.1-Kanal Surround-Dekoder die folgenden Einstellungen vor.

1. Drücken Sie ENTER, um das Menü 5.1 Speaker Setup aufzurufen.

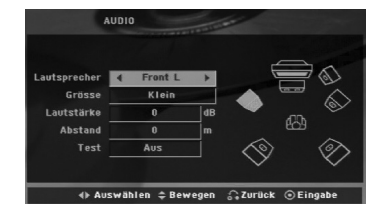

- 2. Wählen Sie mit den Tasten ◀ / ▶ den gewünschten Lautsprecher aus.
- 3. Nehmen Sie über die Tasten  $\triangle$  /  $\nabla$  /  $\blacktriangle$  /  $\blacktriangleright$  alle Einstellungen vor.
- 4. Drücken Sie zur Bestätigung der Auswahl auf ENTER. Das vorherige Menü wird aufgerufen.

## **Auswahl der Lautsprecher**

Wählen Sie einen einzustellenden Lautsprecher. [Vorderer Lautsprecher (Links), Vorderer Lautsprecher (Rechts), Mittel-Lautsprecher (Mittel), Sub-woofer (Subwoofer),Hinterer Lautsprecher (Rechts),Hinterer Lautsprecher (Links)]

# Anmerkung:

Bestimmte Lautsprechereinstellungen sind aufgrund von Lizenzvereinbarungen von Dolby Digital verboten. **Größe**

Da die Lautsprechereinstellungen fest sind, können Sie die Einstellungen nicht ändern.

# **Lautstärke**

Drücken Sie < /> / ▶, um den Ausgangspegel des ausgewählten Lautsprechers einzustellen. (-5dB bis 5dB)

# **Entfernung**

Beim Anschluss der Lautsprecher an den DVD-/CD-Receiver wird über die Einstellung festgelegt, wie viel Wegstrecke der Ton zum Hörpunkt zurücklegen muss. Dadurch erreichen die Töne jedes Lautsprechers (mit Ausnahme des Subwoofers) den Zuhörer gleichzeitig. Stellen Sie die Entfernung des ausgewählten Lautsprechers über die Tasten 4 / B ein. (Die vorderen Lautsprecher und der Woofer können nicht eingestellt werden)

#### **Test**

Drücken Sie zum Testen der Signale jedes Lautsprechers die Tasten 4/ B. Gleichen Sie die Lautstärke an die Lautstärke der Testsignale des Systems an.

Vorne links (L)  $\rightarrow$  Mitte  $\rightarrow$  Vorne rechts (R)  $\rightarrow$ Hinten rechts  $(R) \rightarrow$  Hinten links  $(L) \rightarrow$  Subwoofer

# **BLOCK (KINDERSICHERUNG)**

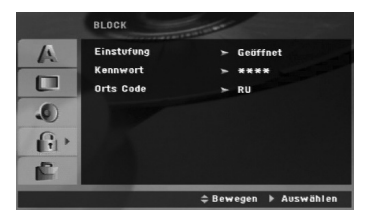

#### **Einstufung**

Verhindert die Wiedergabe von nicht jugendfreien DVDs. Es sind jedoch nicht alle DVDs eingestuft.

- 1. Wählen Sie im BLOCK-Menü "Einstufung" aus und drücken Sie ▶.
- 2. Um diese Optionen aufrufen zu können, müssen Sie das von Ihnen vergebene Kennwort eingeben. Falls noch kein Kennwort vorhanden ist, müssen Sie eines anlegen.

Geben Sie ein Kennwort ein, drücken Sie ENTER, wiederholen Sie das Kennwort und drücken Sie nochmals ENTER. Um eine falsche Eingabe zu löschen, drücken Sie auf CLEAR.

3. Wählen Sie mit den Schaltflächen ▲ / ▼ eine Einstufung zwischen 1 und 8 aus.

**Einstufung 1-8:** Stufe 1 bedeutet niedrigste Wiedergabeeinschränkungen. Stufe 8 bedeutet höchste Wiedergabeeinschränkungen. **Freigegeben:** Wenn Sie diese Option wählen, ist die Kindersicherung deaktiviert und die Disc wird ohne Einschränkungen wiedergegeben.

4. Drücken Sie ENTER, um Ihre Einstufungsauswahl zu bestätigen. Drücken Sie SETUP, um das Menü zu verlassen.

#### **Kennwort**

**14**

Ein Kennwort kann wie folgt eingegeben oder geändert werden.

- 1. Wählen Sie den Eintrag Kennwort im Menü BLOCK und drücken Sie ▶
- 2. Führen Sie Schritt 2 weiter oben aus (Einstufung). Markieren Sie zum Ändern des Kennwortes den Eintrag "Ändern" und drücken Sie auf ENTER. Geben Sie das alte und zweimal das neue Kennwort ein und drücken Sie jeweils ENTER.
- 3. Drücken Sie zum Verlassen des Menüs auf SETUP.

Wenn Sie das Kennwort vergessen haben

Falls Sie das Kennwort vergessen haben, kann es mit folgenden Schritten gelöscht werden:

- 1. Drücken Sie zum Aufrufen des Setup-Menüs auf SETUP.
- 2. Geben Sie die sechsstellige Nummer "210499" ein und drücken Sie ENTER. Das Kennwort wird gelöscht.

## **Ländercode**

Geben Sie den Code für das jeweilige Land ein, in dem die Freigabe der DVD-Video-Disc erstellt wurde (siehe Liste der Ländercodes auf Seite 24).

- 1. Wählen Sie im BLOCK-Menü den Eintrag "Ländercode" aus und drücken Sie B.
- 2. Führen Sie Schritt 2 des vorherigen Abschnitts aus (Einstufung).
- 3. Wählen Sie das erste Zeichen mit den Tasten  $\blacktriangle$  /  $\nabla$ .
- 4. Drücken Sie auf ► und wählen Sie mit den Tasten ▲ / ▼ das nächste Zeichen.
- 5. Drücken Sie zur Bestätigung der Auswahl auf ENTER.

# **ANDERE**

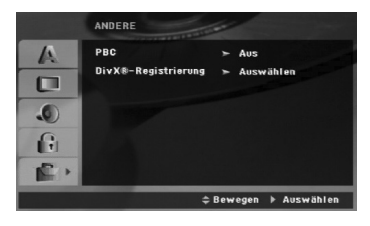

# **PBC**

Setzen Sie PBC (Wiedergabesteuerung) auf Ein oder Aus.

**Ein:** Video-CDs mit PBC werden in Übereinstimmung mit der PBC wiedergegeben.

**Aus:** Video-CDs mit PBC werden wie Audio-CDs wiedergegeben.

#### **DivX(R)-Registrierung**

Sie erhalten von uns einen DivX® VOD-Registrierungscode (Video On Demand), mit dem Sie Videofilme über den DivX® VOD-Dienst ausleihen oder kaufen können. Weitere Infos erhalten Sie unter www.divx.com/vod.

- 1. Wählen Sie die Option "DivX(R)-Registrierung" und drücken Sie
- 2. Wählen Sie "Auswählen" und drücken Sie ENTER. Der Registrierungscode berechtigt Sie zum Kauf oder zur Ausleihe von Filmen des DivX® VOD-Dienstes unter www.divx.com/vod. Folgen Sie den Anweisungen und speichern Sie den heruntergeladenen Film zur Wiedergabe auf einer Disc.
- 3. Drücken Sie zum Beenden auf ENTER.

#### Hinweis:

Über den DivX® VOD-Dienst heruntergeladene Filme können ausschließlich auf diesem Player wiedergegeben werden.

# **Bedienung**

 $\frac{1}{2}$ 

 $\overline{\phantom{a}}_1$ 

# **Allgemeine Funktionen**

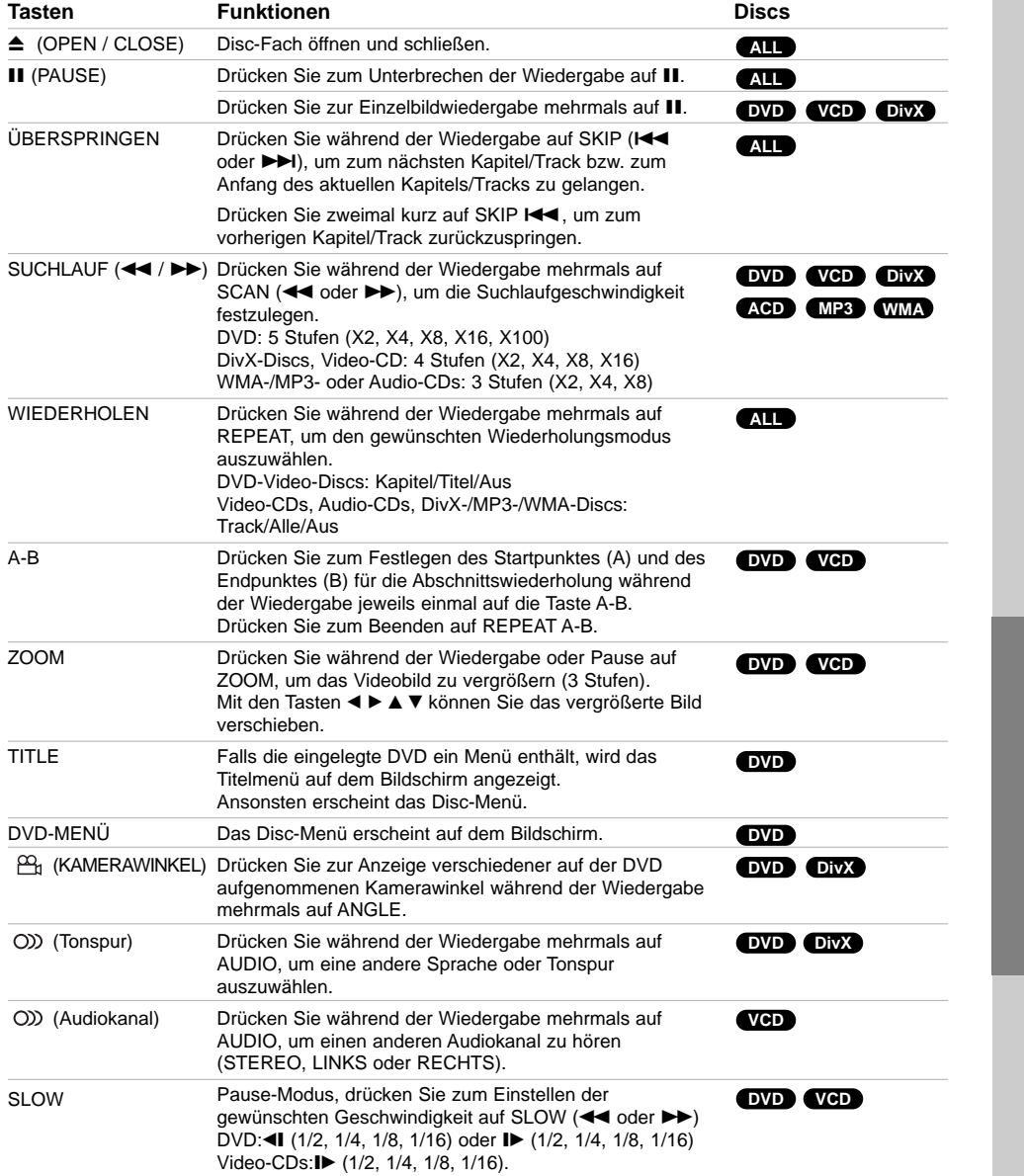

**BEDIENUNG BEDIENUNG**

#### Hinweise zu allgemeinen Funktionen:

- Die Zoom-Funktion steht eventuell nicht für alle
- DVDs zur Verfügung. Die A-B-Abschnittswiederholung ist nur für den aktuellen Track möglich.

# **Weitere Funktionen**

#### **Zeitsuche DVD VCD DivX**

Wiedergabe von einem beliebigen Zeitpunkt der Disc:

- 1. Drücken Sie während der Wiedergabe auf DISPLAY.
- 2. Drücken Sie ▲ / ▼, um das Uhrsymbol auszuwählen. "--:--:--" wird eingeblendet.
- 3. Geben Sie die gewünschte Startzeit in Stunden, Minuten und Sekunden ein. Falls Sie die falschen Werte eingegeben haben, drücken Sie CLEAR, um die Eingabe zu löschen. Geben Sie dann die richtigen Werte ein.
- 4. Drücken Sie zur Bestätigung ENTER. Die Wiedergabe beginnt am ausgewählten Zeitpunkt.

#### **Markierungssuche DVD VCD DivX**

#### **So geben Sie eine Markierung ein**

Sie können die Wiedergabe an einer von neun gespeicherten Stellen starten. Geben Sie eine Markierung ein, indem Sie an der gewünschten Stelle auf der Disc MARKER drücken. Auf dem Fernsehbildschirm wird kurz das Markierungssymbol angezeigt. Wiederholen Sie diese Schritte, um bis zu neun Markierungen einzugeben.

## **So rufen Sie eine markierte Szene ab oder löschen Sie**

- 1. Drücken Sie während der Disc-Wiedergabe auf SEARCH. Das Menü für die Markierungssuche wird auf dem Bildschirm angezeigt.
- 2. Drücken Sie innerhalb von zehn Sekunden ◀ / ▶, um eine Markierungsnummer auszuwählen, die Sie abrufen oder löschen möchten.
- 3. Drücken Sie ENTER. Die Wiedergabe startet ab der markierten Szene. Drücken Sie auf CLEAR, um die Markierungsnummer aus der Liste zu löschen.
- 4. Sie können jede Markierung wiedergeben, indem Sie ihre Nummer im Menü für die Markierungssuche eingeben.

#### **Bildschirmschoner**

Falls ca. fünf Minuten lang keine Bedienung des Gerätes erfolgt, wird der Bildschirmschoner angezeigt.

# **Speicher für letzte Szene DVD**

Der Receiver speichert die letzte Szene der letztenwiedergegebenen Disc. Die Szene bleibt auch dann gespeichert, wenn die Disc aus dem Receiver genom-men oder das Gerät ausgeschaltet wird. Wenn Sie die Disc mit der gespeicherten Szene laden, wird die Szene automatisch aufgerufen.

# Hinweis

Dieser Receiver speichert die Szene auf einerDisc nicht, wenn Sie den Receiver ausschalten, bevor Sie die Wiedergabe der Disc starten.

#### **Auswahl der Fernsehnorm**

Sie müssen die geeignete Fernsehnorm für IhrenFernseher wählen. Wenn im Anzeigefenster KEINEDISC eingeblendet wird, drücken Sie P./STEPamBedienungsfeld bzw. auf der Fernbedienung und haltenSie die Taste mindestens fünf Sekunden gedrückt, um eine Norm auszuwählen (PAL, NTSC)

- Falls die gewählte Norm nicht auf Ihrem Fernseherdargestellt werden kann, werden eventuell normale Farbbilder nicht korrekt dargestellt.
- **NTSC:** DVD/CD-Receiver ist an einen NTSC-Fernseher angeschlossen.
- **PAL:** DVD/CD-Receiver ist an einen PAL-Fernseher angeschlossen.

# **Bedienung des Fernsehers**

Mit der Fernbedienung kann der sowohl der DVD-/CD-Receiver als auch bedingt ein LG Fernsehgerät bedient werden. Gehen Sie zur Bedienung eines LG-Fernsehers wie folgt vor:

- 1. Drücken Sie vor dem Gebrauch der Fernbedienung die Taste **TV**, um das zu bedienende Gerät auszuwählen. Drücken Sie zum Umschalten der Bedienung für andere Geräte zuerst die Taste **TV**.
- 2. Zur Bedienung eines LG-Fernsehgerätes dienen die Tasten POWER (TV), CHANNEL(V/A), VOLUME **(+/-) und INPUT auf der Fernbedienung.**

**Einstellung der Fernbedienungscodes für einen** 

**LG-Fernseher** Halten Sie die Taste **POWER (TV)** gedrückt und

drücken Sie mehrmals auf **CHANNEL(**E/D**),** um den Fernseher ein-bzw. auszuschalten.

### Hinweis:

Falls die Fernbedienung für den jeweiligen Fernseher nicht funktioniert, versuchen Sie einen anderen Code oder verwenden Sie die Original-Fernbedienung des LG-Fernsehers.

Auf Grund der von den Herstellern verwendeten Vielfalt an Codes können WIR nicht garantieren, dass die Fernbedienung mit jedem LG-Fernsehgerät funktioniert.

# **Wiedergabe einer Audio-CD oder MP3-/WMA-Datei**

Mit diesem Player können Audio-CDs oder Discs mit MP3-/WMA-Dateien wiedergegeben werden.

# **MP3-/WMA-/Audio-CD**

Bei eingelegter MP3-/WMA-Disc oder Audio-CD wird ein Menü eingeblendet.

Wählen Sie mit ▲ / ▼ einen Track/eine Datei und drücken Sie zur Wiedergabe auf PLAY bzw. ENTER. Dabei stehen verschiedene Wiedergabefunktionen zur Verfügung (siehe Seite 15.)

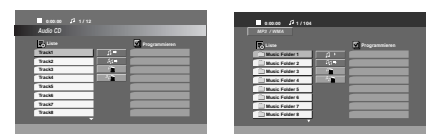

# Tips:

- Press MENU to move to the next page.
- On a CD with MP3/WMA and JPEG, you can switch MP3/WMA and JPEG. Press TITLE, and MUSIC or PHOTO word on top of the menu is highlighted..

**Die Kompatibilität von MP3-/WMA-Discs und diesem Player unterliegt den folgenden Einschränkungen:**

- Abtastfrequenz: zwischen 32 und 48 kHz (MP3), zwischen 24 und 48 kHz (WMA)
- Bitrate : zwischen 32 und 320 Kbit/s (MP3), 40 bis 192 Kbit/s (WMA) • Der Receiver kann MP3-/WMA-Dateien mit anderen
- Dateierweiterungen als ".mp3" oder ".wma" nicht lesen.<br>• Das physikalische Format der CD-R sollte ISO 9660
- entsprechen. • Bei der Aufnahme von MP3-/WMA-Dateien mit einer
- Software, die kein Dateisystem erstellen kann (z. B. Direct-CD), ist die Wiedergabe von MP3-/WMA-Dateien nicht möglich. Wir empfehlen die Verwendung von Easy-CD Creator. Diese Software erstellt ein Dateisystem, das ISO 9660 entspricht.
- Dateinamen dürfen maximal acht Zeichen lang seinund müssen die Erweiterung .mp3 oder .wma besitzen.
- Dateinamen dürfen keine Sonderzeichen wie beispielsweise / ? \* : " < > l usw. enthalten.
- Die Gesamtzahl aller auf der Disc enthaltenen Dateien sollte 999 nicht überschreiten.
- Um eine optimale Wiedergabequalität zu erzielen, müssendie auf dem DVD/CD-Receiver abgespielten Discs undAufnahmen bestimmte technische Standards erfüllen.Bereits bespielte DVDs entsprechen diesen Standardsautomatisch. Beschreibbare Disc-Formatekönnen viele unterschiedliche Formate aufweisen (einschl.CD-R mit MP3- oder WMA-Dateien), die bestimmteVoraussetzungen erfüllen müssen (s. o.), um dieKompatibilität bei der

Wiedergabe zu gewährleisten. **Außerdem ist zu beachten, dass für das Herunterladen von MP3-/WMA-Dateien und Musik aus dem Internet eine Genehmigung erforderlich ist. Unser Unternehmen ist nicht zur Erteilung einer solchen Genehmigung berechtigt. Die benötigten Genehmigungen sind stets bei dem jeweiligen Inhaber des Urheberrechts einzuholen.**

# **Programmierte Wiedergabe**

Mit der Programmierfunktion können Sie IhreLieblingstracks beliebiger Discs im Receiverspeichern. Dabei können bis zu 300 Tracks programmiert werden.

- 1. Legen Sie eine Disc ein. Audio-CDs oder MP3-/WMA-Discs:
- 2. Wählen Sie einen Track aus der "Liste" und drücken Sie auf PROG. oder wählen Sie das "
- (Hinzufügen)"-Symbol und drücken Sie ENTER, gewählten Track in die "Programm"-Liste aufzunehmen. Wiederholen Sie dies für weitere Tracks.

# Hinweis

Um alle Tracks auf der Disc hinzuzufügen, wählen Sie das Symbol " <sup>n</sup><sup>1</sup> (Alle hinzufügen)" und drücken Sie ENTER.

- 3. Wählen Sie den wiederzugebenden Track aus der "Programm"-Liste. Drücken Sie für die nächste Seite auf MENU.
- 4. Drücken Sie zum Starten PLAY oder ENTER. Die Wiedergabe erfolgt in der programmierten Reihenfolge der Tracks und endet nach der Wiedergabe aller Tracks in der "Programm"-Liste.
- 5. Um zur normalen Wiedergabe zurückzukehren, wählen Sie einen Track aus der CD- (bzw. MP3- /WMA-) Liste und drücken Sie PLAY.

#### **Programmierte Tracks wiederholen**

- 1. Drücken Sie während der Wiedergabe einer Disc auf REPEAT. Das Wiederholen-Symbol erscheint.
- 2. Drücken Sie REPEAT für den gewünschten Wiederholungsmodus.
	- TRACK: Wiederholt den aktuellen Track.
	- ALLE: Wiederholt alle Tracks der Programmliste.
	- Aus (Keine Anzeige): Keine Wiederholung.

# **Track aus der Programmliste löschen**

- 1. Wählen Sie mit ▲ ▼ den Track aus, der von der Programmliste gelöscht werden soll.
- 2. Drücken Sie CLEAR oder wählen Sie das " <sup>4</sup> (Löschen)"-Symbol und drücken Sie ENTER, um den gewählten Track aus der Programmliste zulöschen. Wiederholen Sie diese Schritte zumLöschen weiterer Tracks aus der Liste.

#### **Die gesamte Programmliste löschen**

Wählen Sie mit ▲ / ▼ das Symbol" <sup>n</sup> ii (Alle löschen)" und drücken Sie ENTER.

#### Hinweis:

Die Programmierung wird beim Auswerfen der Disc gelöscht.

# **Anzeigen einer JPEG-Datei আৰ**

Mit dem Rekorder können Discs mit JPEG-Dateien abgespielt werden. Lesen Sie vor der Wiedergabe die Hinweise zu JPEG-Aufnahmen rechts.

1. Legen Sie eine Disc ein und schließen Sie das Fach. Das FOTO-Menü wird auf dem Fernsehbildschirm angezeigt

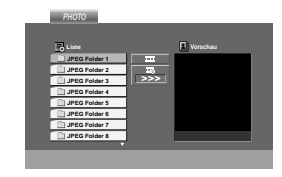

- 2. Drücken Sie ▲ / ▼, um einen Ordner auszuwählen. Drücken Sie danach ENTER. Eine Liste von Dateien im Ordner wird angezeigt. Wenn Sie sich in einer Dateiliste befinden und zu der Ordnerliste zurückkehren möchten, verwenden Sie die Taste ▲ / ▼ auf der Fernbedienung. um **EL** zu markieren, und drücken Sie ENTER.
- 3. Wenn Sie eine bestimmte Datei anzeigen möchten, drücken Sie ▲ / ▼, um eine Datei zu markieren, und drücken Sie ENTER oder PLAY. Die Dateiwiedergabe wird gestartet. Während Sie eine Datei anzeigen, können Sie STOP drücken, um zum vorherigen Menü (JPEG-Menü) zurückzukehren.

## Hinweis:

Bei der Anzeige von JPEG-Dateien in der Auflösung 1080i wird die Auflösung nach 480p geändert. Die Auflösung kann nach 720p oder 480p geändert werden.

# Tipps:

- Es stehen vier Geschwindigkeitsoptionen zur Verfügung  $\equiv :$  >(Langsam), >> (Normal), >>> (Schnell) und II (aus). Verwenden Sie ▲ ▼ ◀ ▶, um die Geschwindigkeit zu
- markieren. Wählen Sie dann mit den Tasten < />■ / ▶ eine Option aus und drücken Sie danachENTER.
- Bei Geschwindigkeit Aus ist keine Diashow möglich.

# **Diashow**

Verwenden Sie  $\blacktriangle \blacktriangledown \blacktriangle \blacktriangleright$ , um die  $\blacksquare$  Diashow zu markieren, und drücken Sie ENTER. (Die Auflösung kann nicht geändert werden)

# **Standbild**

- 1. Drücken Sie während der Diashow auf PAUSE/STEP. Der DVD-/CD-Receiver wechselt nun in den PAUSE-Modus.
- 2. Drücken Sie PLAY oder erneut PAUSE/STEP, um zur Diashow zurückzukehren.

#### **Zu einer anderen Datei wechseln**

Drücken Sie einmal SKIP (III oder III) während der Bildanzeige, um die nächste/vorherige Datei aufzurufen.

## **Bild drehen**

Drücken Sie < /> > während der Bildanzeige, um es im bzw. entgegen dem Uhrzeigersinn zu drehen.

#### **Die Kompatibilität von JPEG-Discs und diesem Receiver unterliegt den folgenden Einschränkungen:**

- Abhängig von der Größe und Anzahl der JPEG-Dateien dauert das Lesen des Disc-Inhaltes mit dem DVD/CD-Receiver entsprechend länger. Wenn nach mehreren Minuten keine Bildschirmanzeige erscheint, sind einige der Dateien u. U. zu groß - verringern Sie die Auflösung der JPEG-Dateien auf unter 2 MPixel und 2760 x 2048 Bildpunkten und brennen Sie die Disc neu.
- Die Gesamtzahl aller auf der Disc enthaltenen Dateien und Ordner darf maximal 999 betragen.
- Manche Discs sind aufgrund ihres Zustands oder abweichender Aufzeichnungsformate nicht kompatibel.
- Alle ausgewählten Dateien müssen bei der Zusammenstellung der CD die Erweiterung ".jpg" besitzen.
- Dateien mit der Erweiterung ".jpe" oder ".jpeg" müssen in ".jpg" umbenannt werden.
- Dateien ohne die Erweiterung ".jpg" können nicht von diesem DVD/CD-Receiver gelesen werden, auch wenn die Dateien in Windows-Explorer als JPEG-Bilddateien angezeigt werden.

# **Wiedergabe von DivX-Spielfilm-Dateien**

Der DVD-/CD-Receiver spielt auch DivX-Discs ab.

1. Legen Sie eine Disc ein und schließen Sie das Fach. Das SPIELFILM-Menü wird eingeblendet.

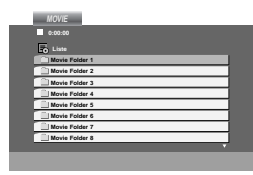

- 2. Wählen Sie mit  $\triangle$  /  $\nabla$  einen Ordner und drücken Sie ENTER. Im Ordner erscheint eine Dateiliste. Um in einer Dateiliste zur Ordnerliste zu gelangen, markieren Sie <sup>m</sup> mit **A** / **▼** auf der Fernbedienung und drücken Sie ENTER.
- 3. Um eine bestimmte Datei anzuzeigen, markieren Sie mit ▲ / ▼ eine Datei und drücken Sie ENTER bzw. PLAY.
- 4. Drücken Sie zum Beenden auf STOP.

# **Hinweise zur Anzeige von Untertiteln**

Falls die Untertitel während der Wiedergabe nicht korrekt angezeigt werden, halten Sie die Taste S-TITLE ca. drei Sekunden gedrückt und drücken Sie so lange auf S-TITLE, bis der richtige Sprachcode ausgewählt ist und die Untertitel korrekt angezeigt werden

# Tipp:

- Drücken Sie MENU für die nächste Seite.
- Wechseln Sie bei CDs mit MP3-/WMA-, JPEG- und SPIELFILM-Dateien zum MUSIK-, FOTObzw.SPIELFILM-Menü. Drücken Sie auf TITLE, um die Option MUSIK, FOTO oder SPIELFILM in der Menüleiste zu markieren.

#### Hinweise:

.

- Vor jeder Wiedergabe einer DivX-Datei durch Drücken auf ENTER muss die Option "UNTERTITEL EIN" ausgewählt werden.
- Falls der Untertitel in der Datei in mehr als zwei Sprachen vorliegt, ist nur der Original-Untertitel verfügbar.
- Der Klangmodus und der VIRTUELLE Klang können während der Wiedergabe einer DivX-Datei nicht geändert werden.

#### **Die Kompatibilität dieses Players mit DivX-Discs unterliegt folgenden Einschränkungen:**

- Die Auflösung einer DivX-Datei muss unterhalb von 800 x 600 (BxH) Bildpunkten liegen.
- Die Länge des Dateinamens des DivX-Untertitelsdarf 45 Zeichen nicht überschreiten.
- Falls die DivX-Datei in einem nicht unterstütztenCode vorliegt, erscheint in der Anzeige u. U. das Symbol "\_".
- **• Falls die Anzahl der Bilder pro Sekunde mehr als 30 beträgt, ist u. U. keine normale Wiedergabe möglich.**
- **Falls die Video- und Audiostruktur der aufgezeichneten Datei nicht interleaved ist, wird nur das Bild bzw. nur der Ton ausgegeben.**

# **Abspielbare DivX-Dateien**

**•** ".avi ", ".mpg ", ".mpeg ", ".divx"

# **Abspielbare Untertitelformate**

**•** SubRip (\*.srt/\*.txt) SAMI (\*.smi) SubStation Alpha (\*.ssa/\*.txt) MicroDVD (\*.sub/\*.txt) SubViewer 2.0(\*.sub/\*.txt) VobSub (\*.sub)

# **Abspielbare Codec-Formate**

**•** "DIVX3.xx ", "DIVX4.xx ", "DIVX5.xx ", "MP43 ", "3IVX ".

#### **Abspielbare Audioformate**

- "AC3 ", "DTS ", "PCM ", "MP3 ", "WMA ". • Sampling-Frequenz: von 32 - 48 kHz (MP3),
- von 24 bis 48 kHz (WMA)
- Bitrate: von 32 bis 320 kbps (MP3),
- 40 bis 192 kbps (WMA)

**BEDIENUNG BEDIENUNG**

# **DVD-Audio-Discs**

Bei DVD-Audio handelt es sich um ein neues Disc-Format, das auf der erfolgreichen DVD aufbaut, und das Mehrkanal-Audio in hoher Qualität für ein neuartiges Klangerlebnis ermöglicht. Eine DVD-Audio-Disc ist an dem DVD-Audio-Logo auf der Disc-Hülle oder auf der Disc selbst zu erkennen.

Die DVD-Audio bietet mit einer Sampling-Rate (Auflösungsvermögen) von max. 192 kHz (CDs: 44,1 kHz) anspruchsvolleren Stereosound als Audio-CDs. Digitaler Sound in DVD-Audio-Qualität kann mit max. 24 Bits bereitgestellt werden (Standard-CDs mit 16 Bits).

Die Datenkapazität einer typischen DVD-Audio-Disc ist bis zu siebenmal größer als die einer herkömmlichen CD. Der zusätzliche Platz wird für Musik genutzt, und zwar entweder für Advanced Resolution-Mehrkanal-Sound-Qualität, die der Master-Aufnahme des Künstlers ähnlicher ist, oder für längere Aufnahmen. Manche DVD-Audio-Discs enthalten Bildschirmtext, z. B. Biografien der Künstler, Playlisten oder Texte. DVD-Audio-Discs können auch Fotogalerien oder Videoclips enthalten.

# **Eine andere GRUPPE ansteuern**

 $\blacksquare$  $1/2$ 

Einige DVD-Audio-Discs teilen die Inhalte in mehrere Gruppen auf. Ihr Player ermöglicht Ihnen, über die Bildschirmanzeige während der Wiedergabe rasch auf unterschiedliche Gruppen zuzugreifen.

- 1. Drücken Sie während der Wiedergabe oder im Stopp-Modus DISPLAY.
- 2. Drücken Sie  $\blacktriangle\blacktriangledown$ , um das Symbol "Group" auszuwählen.
- 3. Drücken Sie </a> </a> oder die Nummerntasten (0-9), um die Gruppennummer auszuwählen.

#### Hinweis:

Manchmal erstellt der Autor der Disc verborgene Inhalte, auf die Sie nur mit einem Kennwort zugreifen können. Wenn ein Symbol "Lock" auf dem Fernsehbildschirm angezeigt wird, geben Sie das Kennwort ein (das Kennwort finden Sie auf der Hülle oder auf einer Website). Die Kennwortkontrolle ist nicht Aufgabe des DVD-/CD-Receivers, sondern eine Funktion der Disc.

Aufgrund von Unterschieden bei der Zusammenstellung von DVD-Audio-Discs sind eventuell nicht alle Bildschirmoptionen für die Disc verfügbar, die Sie gerade wiedergeben.

**Eine andere SEITE anzeigen**

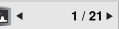

Da DVD-Audio-Discs eine Vielzahl von Inhalten enthalten können, sind mehrere Verfahren für ihre Anzeige verfügbar.

- 1. Drücken Sie während der Wiedergabe DISPLAY.
- 2. Drücken Sie  $\blacktriangle\blacktriangledown$ , um das Seitensymbol auszuwählen.
- 3. Drücken Sie </a> </a> um eine Seitennummer auszuwählen.

Was nun auf dem Bildschirm erscheint, unterscheidet sich von Disc zu Disc, da sich die verfügbaren Informationen nach der Art und Weise ihrer Erstellung richten.

#### Hinweis:

Aufgrund von Unterscheiden bei der Zusammenstellung von DVD-Audio-Discs sind eventuell nicht alle Bildschirmoptionen für die Disc verfügbar, die Sie gerade wiedergeben.

# **Speichern von Radiosendern**

Sie können 50 UKW-Sender und MW-Sender einspeichern. Bevor Sie die Sender suchen, vergewissern Sie sich, dass die Lautstärke auf ein Minimum herunter gestellt ist.

- 1. Drücken auf der Fernbedienung BAND, bis FM oder AM(MW) im Anzeigefenster erscheint.
- 2. Bei jeder Betätigung der BAND-Taste wechseln Sie von FM nach AM(MW) und umgekehrt.
- 3. Halten Sie die Taste TUN.(-/+) ca. zwei Sekunden lang gedrückt, bis sich die Frequenzanzeige ändert und lassen Sie dann die Taste los. Die Frequenz-Anzeige bleibt stehen, wenn der DVD-/CD-Receiver einen Sender gefunden hat.
- 4. Drücken Sie PROG./MEMO. auf der Fernbedienung. Im Anzeigefenster blinkt eine Speichernummer auf.
- 5. Drücken Sie zur Auswahl des gewünschten Senderplatzes PRESET +/- auf der Fernbedienung.
- 6. Drücken Sie nochmals PROG./MEMO. auf der Fernbedienung. Der Radiosender ist nun gespeichert.
- 7. Wiederholen Sie die Schritte 3 bis 6, um weitere Sender zu speichern.

**Einstellung eines Senders mit schwachem Signal** Drücken Sie in Schritt 3 wiederholt die Taste TUN (-/+), um einen Sender manuell einzustellen.

# **Löschen aller eingespeicherten Sender**

Drücken und halten Sie PROG/MEMO für etwa zwei Sekunden, bis "ERASE ALL" im Display-Fenster erscheint und drücken dann wieder auf PROG/MEMO damit alle Sender gelöscht sind.

 Drücken Sie, wenn Sie unabsichtlich in den "ERASE ALL" Modus gewechselt haben, und Sie den Speicher nicht löschen möchten, keine Taste. Nach einigen Sekunden schaltet sich das "ERASE ALL" Display von alleine aus, und wechselt wieder in den normalen Modus zurück.

# Hinweis:

Wenn bereits alle Speichernummern besetzt sind, wird kurz FULL eingeblendet. Danach blinkt eine Speichernummer auf. Um die Nummer zu ändern, folgen Sie den Schritten 5-6.

# **Radio hören**

Speichern Sie zuerst Radiosender in den Speicherplätzen des DVD-/CD-Receivers ab (siehe "Speichern von Radiosendern" auf der linken Seite).

- 1. Drücken Sie die BAND-Taste, bis in der Anzeige FM oder AM(MW) eingeblendet wird. Der zuletzt eingestellte Sender wird aufgerufen.
- 2. Drücken Sie wiederholt die Taste Preset +/-, um die gewünschte Speichernummer zu wählen. Bei jeder Betätigung der Taste wechselt der DVD/CD-Receiver zum nächsten eingespeicherten Sender.
- 3. Regulieren Sie die Lautstärke, indem Sie am Lautstärkeregler auf dem Bedienungsfeld drehen oder indem Sie wiederholt auf die Taste VOLUME + oder - drücken.

# **So schalten Sie das Radio aus**

Drücken Sie die POWER-Taste, um den DVD-/CD-Receiver auszuschalten, oder wählen Sie einen anderen Funktionsmodus (DVD/CD, AUX, USB).

# **Nicht eingespeicherte Radiosender hören**

- Stellen Sie die Radiosender in Schritt 2 manuell oder automatisch ein.
- Drücken Sie zur manuellen Einstellung mehrmals auf TUN (-/+).
- Halten Sie zur automatischen Einstellung TUN. (-/+)auf dem Bedienungsfeld ca. 2 Sekunden gedrückt.

# **Direkte Auswahl eines gespeicherten Senders**

Sie können Sie Zifferntasten auf der Fernbedienungbenutzen, um direkt einen voreingestellten Senderabzurufen. Sie wollen zum Beispiel dengespeicherten Sender 4 hören, drücken Sie 4 aufder Fernbedienung. Um den Sender 19 zu hören,drücken Sie 1 und dann 9 (innerhalb von 3Sekunden).

#### **Hinweis**

- **Bei Rauschen eines UKW-Programms** Drücken Sie MONO/ST. auf dem Bedienungsfeld, so dass "ST." im Anzeigefenster erlöscht. So ist zwar kein Stereo-Klang zu hören, der Empfang verbessert sich jedoch. Drücken Sie die Taste erneut, um den Stereo-Effekt wiederherzustellen.
- **Zur Verbesserung des Empfangs** Die Antenne erneut ausrichten.

# **RDS-Betrieb**

Dieses Gerät ist mit RDS (Radio Data System) ausgerüstet, mit dem neben dem UKW-Radio eine Fülle von Informationen geliefert werden. Mit dem Einsatz in vielen Ländern ist RDS ein System zur Übertragung von Sendernamen bzw. Senderinformationen, Beschreibungen der Programmart in einer Textmeldung oder näherer Angaben zur Musikauswahl sowie der genauen Zeit.

# **RDS-TUNING**

Ist ein UKW-Sender eingestellt und enthält er RDS-Daten, zeigt das Gerät automatisch den Sendernamen an und die RDS-Anzeige leuchtet im Anzeigefenster. In der Anzeige für die RDS-Dienste erscheint der Name der Programmkette (PS), die Programmart (PTY), Radiotext (RT) und die Uhrzeit (CT), wenn der Sender diese Daten überträgt.

# **RDS-Anzeigeoptionen**

Das RDS-System ist in der Lage, eine breite Palette an zusätzlichen Informationen neben dem Sendernamen zu übertragen, die eingeblendet werden, wenn ein Sender zum ersten Mal aufgerufen wird. Im normalen RDS-Betrieb erscheint im Anzeigefenster der Sendername, die Programmkette oder die Namensbuchstaben des Senders. Mit Drücken von **RDS** auf der Fernbedienung können Sie in der folgenden Reihenfolge durch die RDS-Datentypen blättern:

# $(PS \leftrightarrow FREGUENCY \leftrightarrow PTY \leftrightarrow RT \leftrightarrow CT)$

- **PS (Name der Programmkette)** Der Name der Senders wird im Display-Fenster angezeigt.
- **PTY (Programmart** Der Name der Programmart wird im Display-Fenster angezeigt.
- **RT (Radiotext)** Eine "Textnachricht" enthält besondere Informationen vom Sender. Beachten Sie, dass die Nachricht durch das Display läuft, um alle Teile anzeigen zu können.
- **CT (sendergesteuerte Zeit)** Das Gerät kann die aktuelle Zeit empfangen und im Anzeigefenster einblenden.

# Hinweis:

Einige RDS-Sender bieten nicht diese zusätzlichen Informationen an. Werden die für den ausgewählten Modus erforderlichen Daten nicht übertragen, zeigt das Anzeigefenster die Nachricht **PTY NONE, RT NONE, CT NONE, PS NONE** an.

# **Programmart (PTY)**

Ein großer Vorteil von RDS besteht darin, dass es Sendungen mit Programmart (PTY) erkennen kann, die die Art des gesendeten Programms mitteilen. In der folgenden Liste stehen die Abkürzungen, die jeder PTY zugewiesen sind und eine Erläuterung zur PTY.

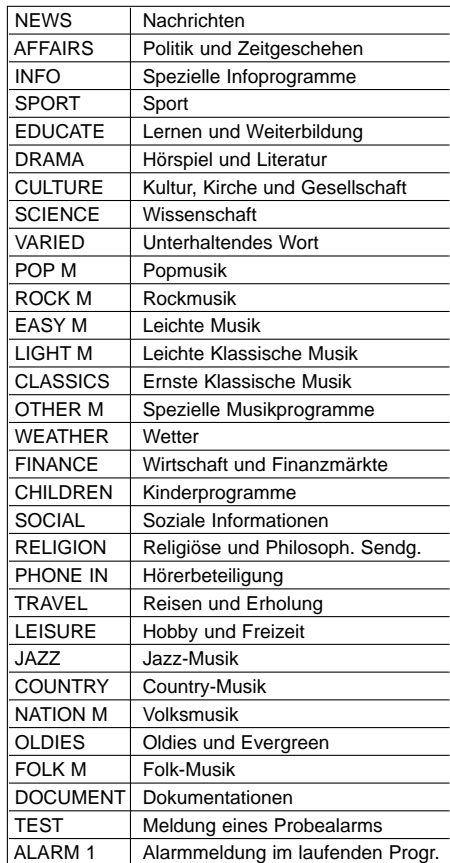

Sie können nach einer bestimmten Programmart (PTY) mit den folgenden Schritten suchen:

- 1. Drücken Sie BAND, um den FM-Modus auszuwählen.
- 2. Drücken Sie PTY auf der Fernbedienung. In der Anzeige erscheint die zuletzt benutzte PTY.
- 3. Drücken Sie wiederholt auf PTY, um eine gewünschte PTY auszuwählen.
- 4. Drücken Sie bei Auswahl von PTY auf TUN.(-/+). Das Gerät schaltet in einen automatischen Suchlauf. Wird ein Sender gefunden, stoppt der Suchlauf.

# **Einstellen des**

# **Schlafzeitschalters**

Sie können den DVD-/CD-Receiver so programmieren, dass er sich nach einer festgelegten Zeit automatisch ausschaltet.

- 1. **Drücken Sie die SLEEP-Taste, um die gewünschte Ausschaltzeit festzulegen.** Die SLEEP-Anzeige und die Sleep-Zeit erscheinen im Anzeigefenster.
- 2. **Jedes Mal, wenn Sie SLEEP drücken, ändert sich die Einstellung in der folgenden Reihenfolge:**
	- SLEEP 180  $\rightarrow$  150  $\rightarrow$  120  $\rightarrow$  90  $\rightarrow$  80  $\rightarrow$  70  $\rightarrow$  60  $\rightarrow$  50  $\rightarrow$  40  $\rightarrow$  30  $\rightarrow$  20  $\rightarrow$  10  $\rightarrow$  OFF

# Hinweis:

Sie können die verbleibende Zeit überprüfen, bevor sich der DVD-/CD-Receiver ausschaltet. Drücken Sie die SLEEP-Taste. In der Anzeige wird die verbleibende Zeit eingeblendet.

# **Dimmer**

Mit dieser Funktion wird die Helligkeit der Anzeige bei eingeschaltetem Gerät eingestellt. Drücken Sie wiederholt die DIMMER Taste.

# **Stummschalten**

Drücken Sie MUTE, um Ihr Gerät stumm zu schalten. Sie können Ihr Gerät stumm schalten, um beispielsweise ans Telefon zu gehen. Die "MUTE" Anzeige blinkt im Anzeigefenster.

# **Verwenden der Kopfhörerbuchse**

Verbinden Sie einen Stereo-Kopfhörerstecker ( 3.5mm) mit dem **Kopfhöreranschluss.** Die Lautsprecher werden automatisch getrennt, wenn Sie den Kopfhörer (nicht mitgeliefert) einstecken.

# **Auswahl der Eingangsquelle**

An den Anschlüssen AV IN, EURO AV Anschluss können Videorekorder und andere Geräte angeschlossen werden. Weitere Informationen zum Betrieb finden Sie im Benutzerhandbuch der jeweiligen Geräte.

# **Drücken Sie zur Auswahl der gewünschten Eingangsquelle mehrmals die Taste AUX auf der Fernbedienung.**

Bei jedem Tastendruck wird der Betriebsmodus in folgender Reihenfolge geändert:

- **AUX :** Zur Auswahl des Analogsignals der AV2 AUDIO IN (L/R)- und VIDEO IN-Anschlüsse.
- **AUX OPT:** zur Auswahl des optischen Digitalsignals der AV2 VIDEO IN & OPTICAL IN-Anschlüsse.
- **TV-AUDIO:** Zur Auswahl des TV-Audiosignals des SCART-Anschlusses.

# Hinweis:

 Die Optical-Eingangsfunktion ist nur dann verfügbar, wenn die Sampling-Frequenz des anderen Geräts zwischen 32 ~ 96 kHz beträgt. • Sie können die Eingangsquelle auch selbst auswählen, indem Sie die Taste FUNC. auf dem Bedienungsfeld drücken. Halten Sie diese Taste ca. drei Sekunden gedrückt. Drücken Sie die Taste zur Auswahl der Eingangsquelle mehrmals.

# **XTS/XTS Pro**

Bei jedem Drücken von **XTS pro** ändert sich die Einstellung in der folgenden Reihenfolge.

- $XTS$  ON  $\rightarrow$  NORMAL  $\rightarrow$  XTS-P ON... XTS-P ON
- Die einzigartige Klangqualität der LG Technologie garantiert ein optimales Klangerlebnis bei der Wiedergabe des Originaltons und vermittelt das Gefühl eines lebendigen Klangs.
- XTS ON

Bei der Wiedergabe eines Films mit schwachen Bässen relativ zum übrigen Klang werden die Bässe über den Woofer verstärkt. Im Modus 2 CH BYPASS werden die Höhen durch gleichmäßige Ausgabe des Klangs über die hinteren und die vorderen Lautsprecher verbessert.

Hinweis:

Der XTS-Modus wird beim Wechsel von 2.1- nach 5.1Kanal vorübergehend deaktiviert, und wird beim wechsel nach 2.1-Kanal wieder aktiviert. NORMAL

XTS-P- und XTS-Modus deaktiviert

# **VIRTUELLER Klang**

Drücken Sie die Taste **VIRTUAL**, um den

VIRTUELLEN Klang zu aktivieren.

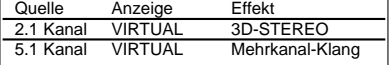

## **3D-STEREO**

Echtzeit-3D-Klang-Rendering-Technologie für Stereo-Quellen, optimiert für Stereo-Lautsprecher. Der Zuhörer erlebt ein faszinierendes, virtuelles Surround-Sound-Erlebnis über den eigenen Multimedia-Player.

# **Mehrkanal-Klang (Virtueller Surround-Sound)**

Mit Hilfe des Mehrkanal-Klangs wird aus einem 5.1- Kanal-System ein virtuelles 10.1-Kanal-System erzeugt, so dass ein wirklichkeitsgetreuer Raumklang für ein außerordentlich detailliertes Klangerlebnis erzeugt wird.

# **Klangmodus**

Sie können Surroundklang genießen, indem Sie einfach eines der vorprogrammierten Klangfelder entsprechend des Programms, dass Sie sich anhören möchten, auswählen. (Nur Zweikanal-Klang)

 $BYPASS \rightarrow ON$  STAGE  $\rightarrow$  STUDIO  $\rightarrow$  CLUB  $\rightarrow$  HALL  $\rightarrow$  THEATER 1  $\rightarrow$  CHURCH  $\rightarrow$  PL II MOVIE

 $\rightarrow$  PL II MUSIC  $\rightarrow$  PL II MTRX  $\rightarrow$  BYPASS... Hinweis:

Der anfängliche Klangmodus ist BYPASS.

**BEDIENUNG BEDIENUNG**

# **Sprachencodes**

Geben Sie die Codenummer der gewünschten Sprache für die folgenden Grundeinstellungen ein: Disc-Audio, Disc-Untertitel, Disc-Menü.

 $\overline{\phantom{a}}$ 

 $\mathbb{R}^n$ 

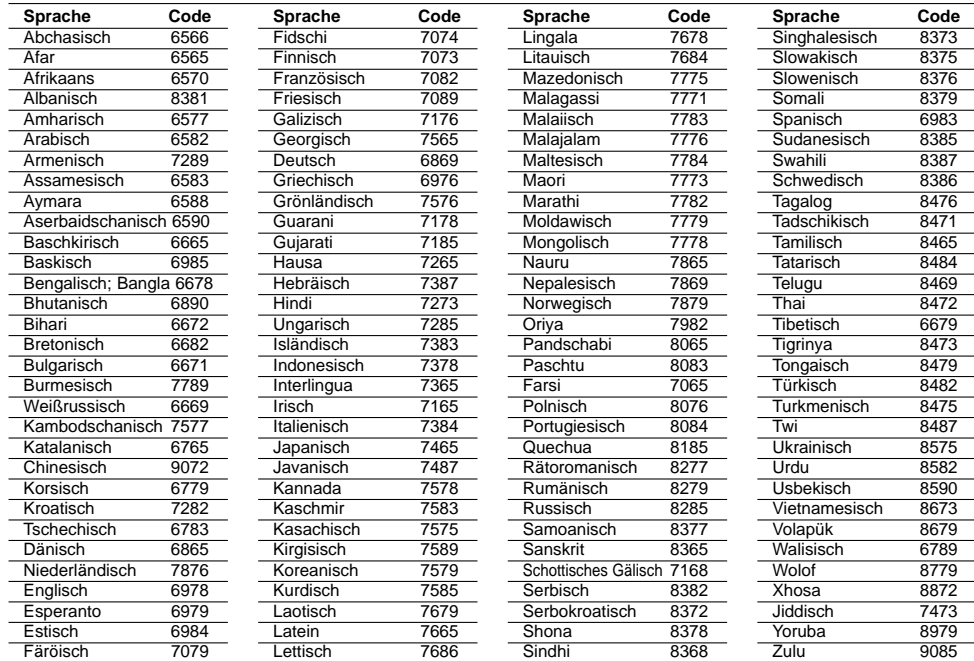

# **Ländercodes**

Wählen Sie einen Ländercode aus der Liste.

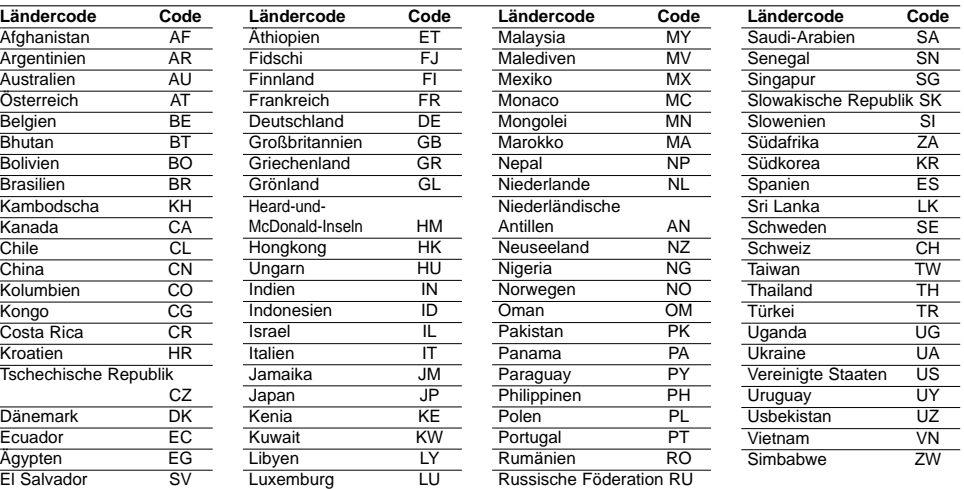

# **Störungsbehebung**

 $\mathbf{r}$ 

 $\frac{1}{\sqrt{2}}$ 

Bevor Sie sich an eine Kundendienststelle wenden, suchen Sie die Storung, deren mogliche Ursache sowie Vorschläge zur Abhilfe in dieser Liste.

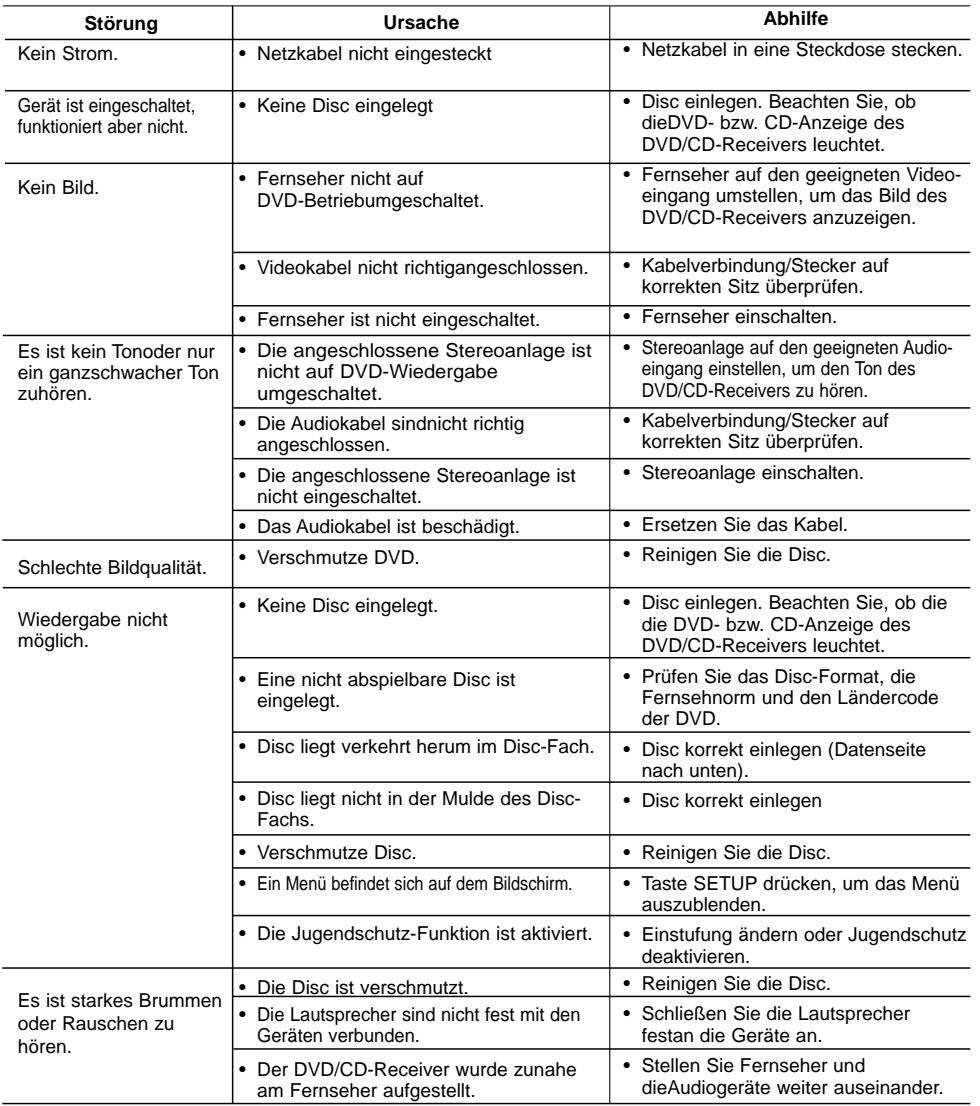

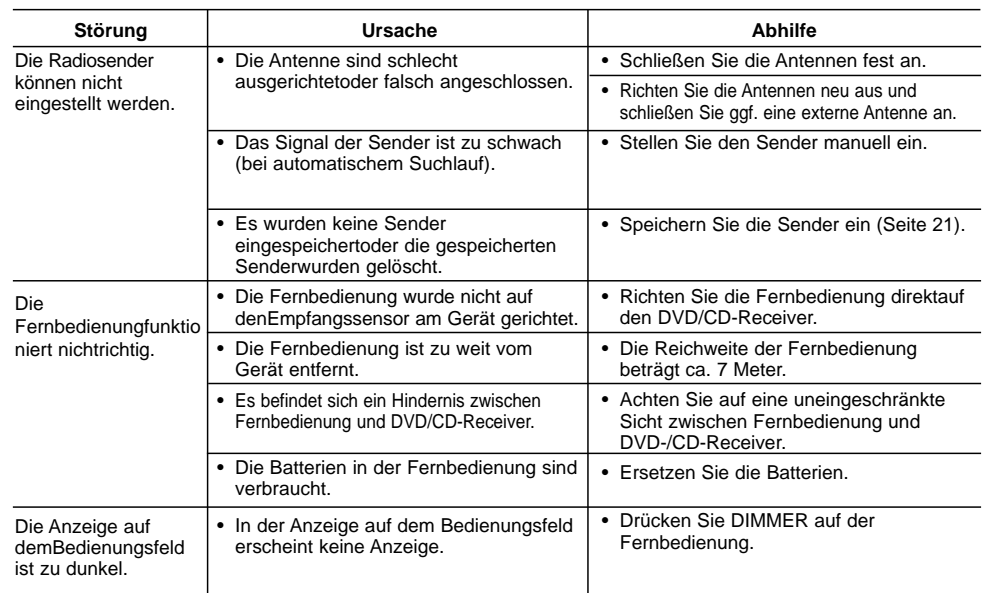

 $\mathbb{L}$ 

 $\overline{\phantom{0}}$ 

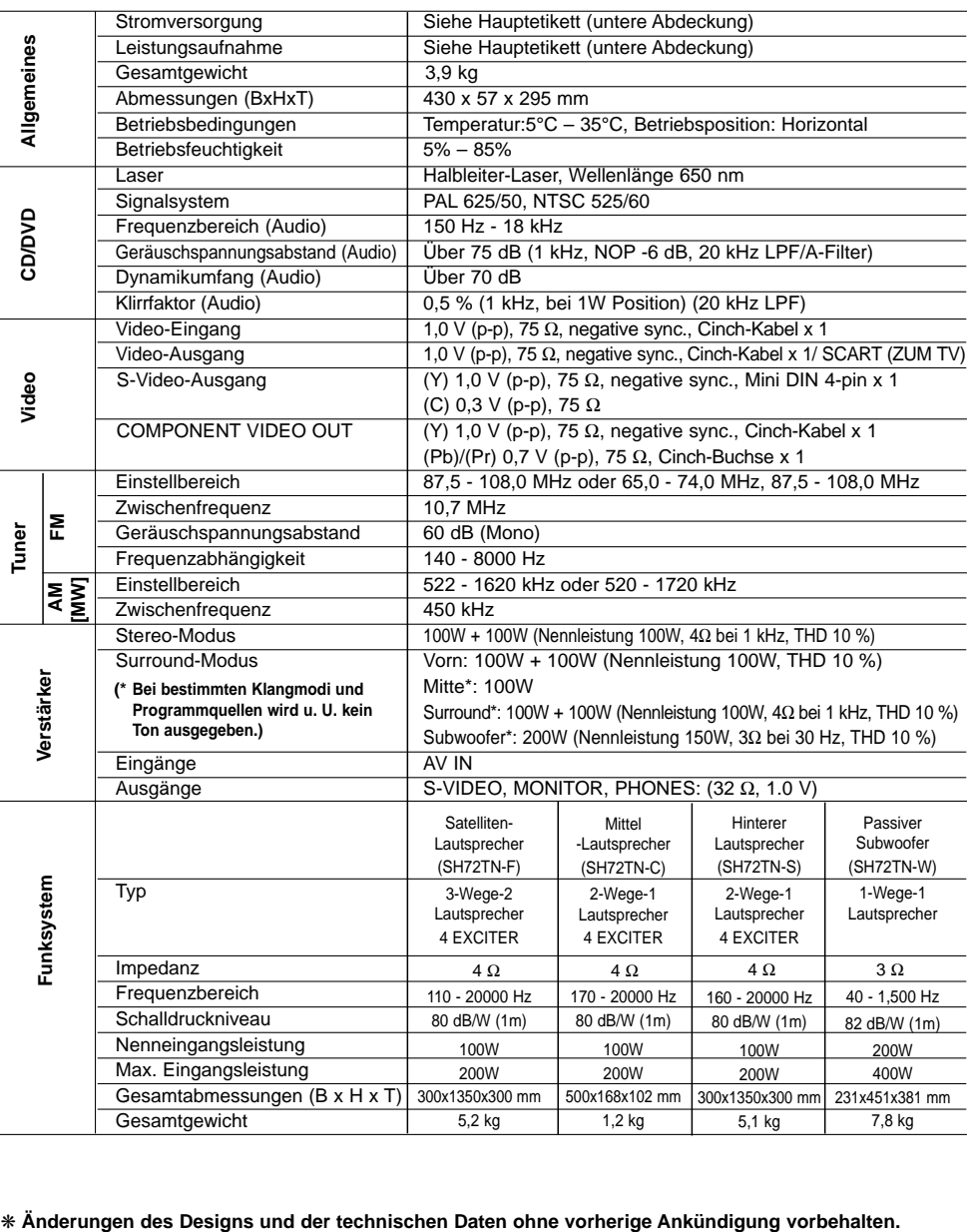

# **Technische Daten**

 $\mathbf{r}$ 

 $\frac{1}{\sqrt{2}}$ 

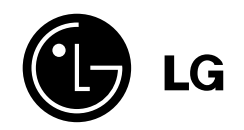

 $\mathbb{L}$ 

 $\overline{\phantom{a}}$ 

P/NO : 3834RT0026L

 $\overline{\phantom{a}}_1$ 

 $\mathbf{a}^{\dagger}$